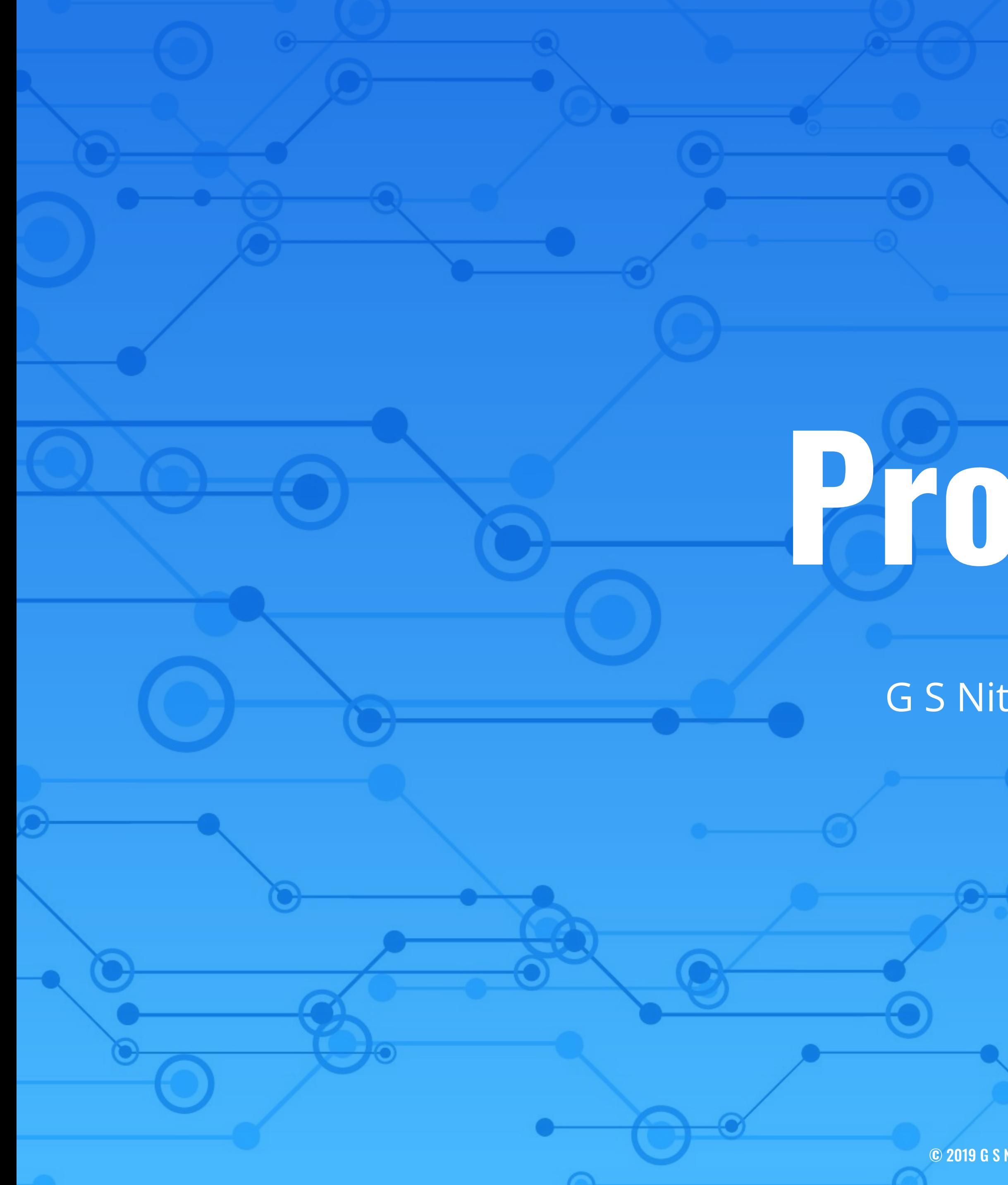

# **Profiling**

G S Nitesh Narayana

© 2019 G S Nitesh Narayana All Rights Reserved 1

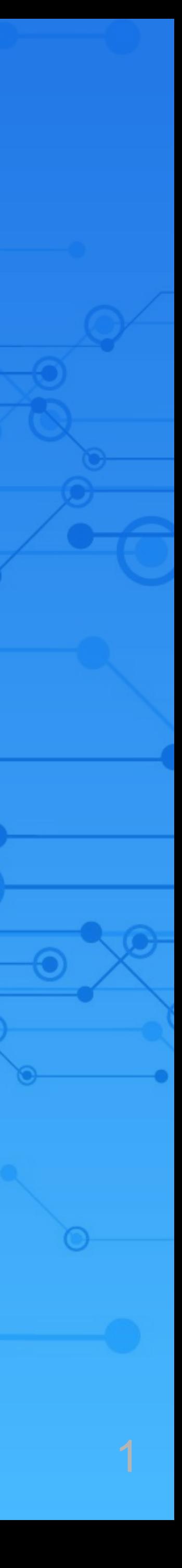

# **Workshop Repo**

## https://gitlab.com/hprcse/workshops/2019/hpc\_workshop

 $\mathbf{2}$ 

# **What is Profiling?**

**It's a tool to optimise things for you?**

**Does the dirty work of making your slow code fast!?**

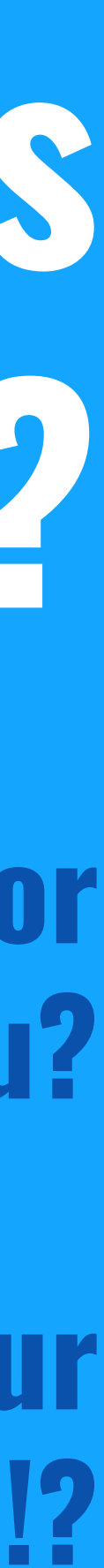

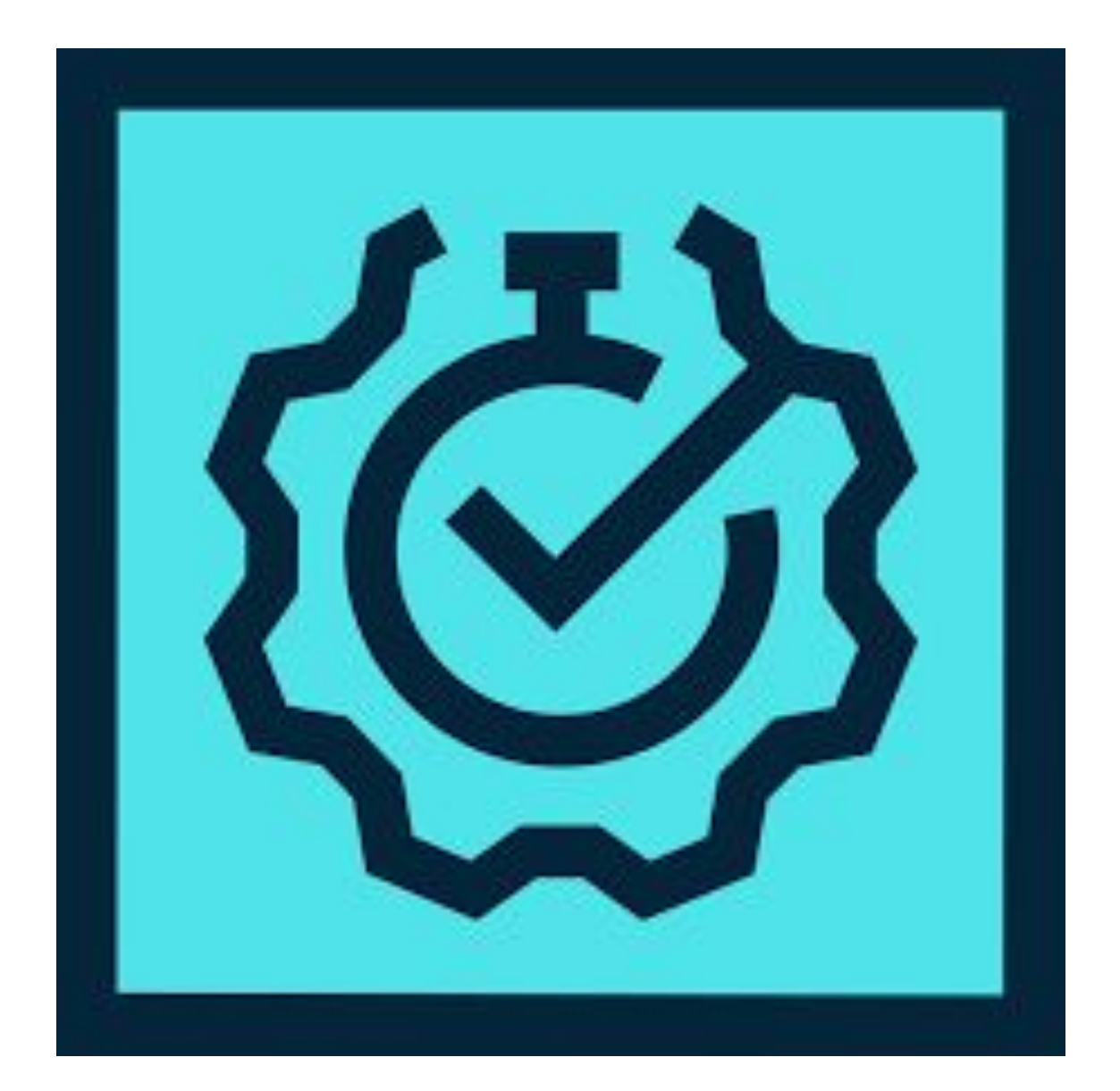

Image Credits: smartbear.com

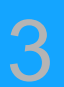

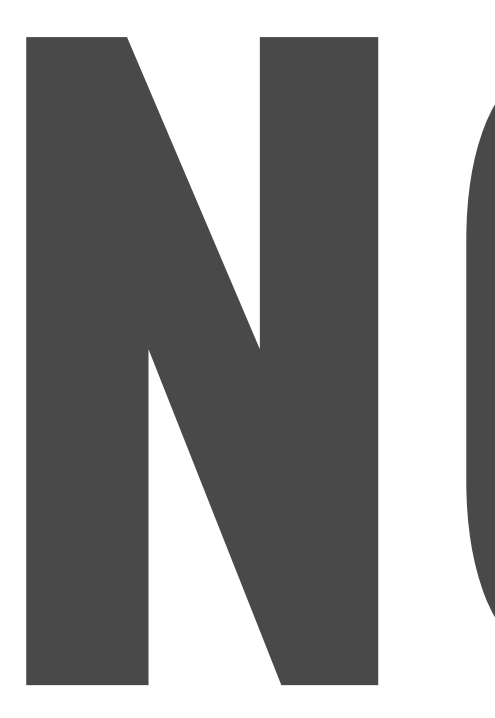

### unfortunately(?) **U** have to make your code faster!!

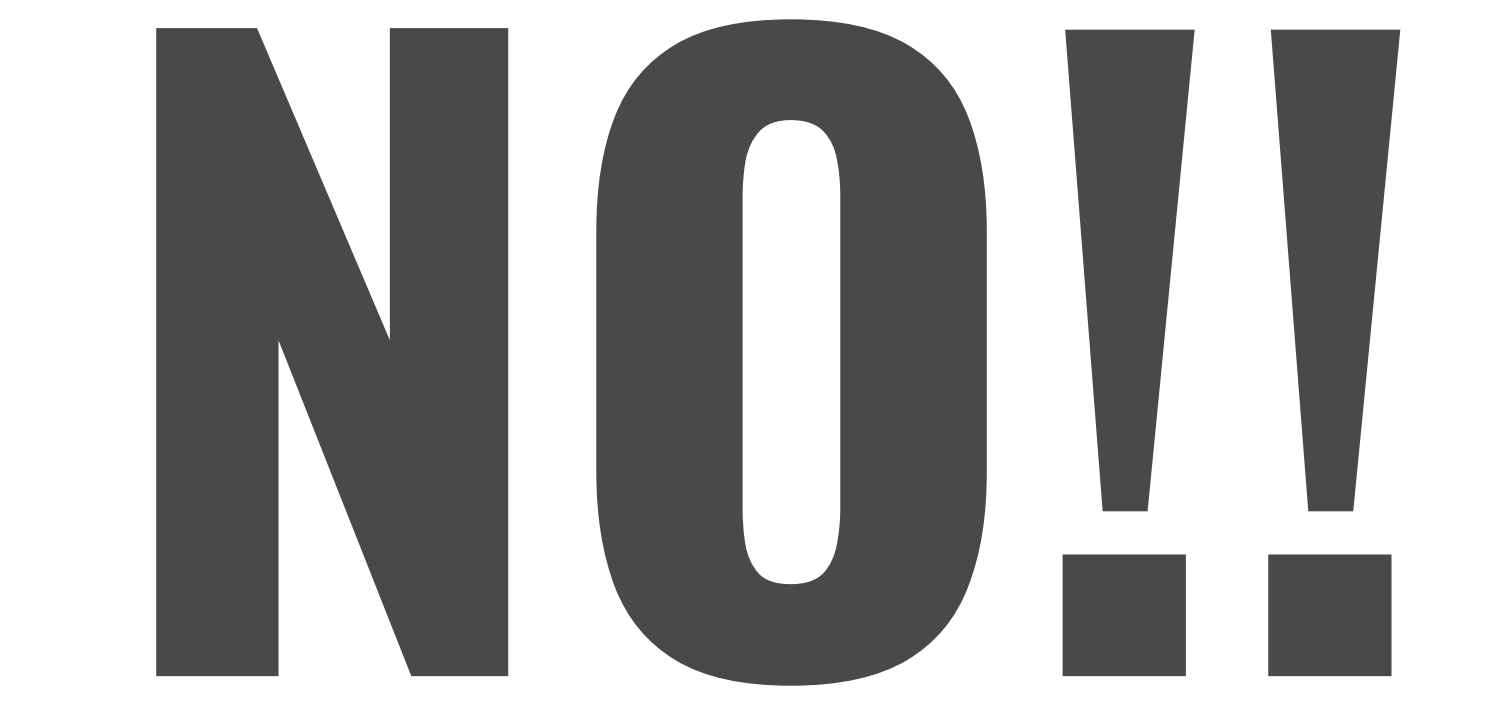

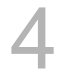

# What it can do is, help you do that!!

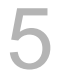

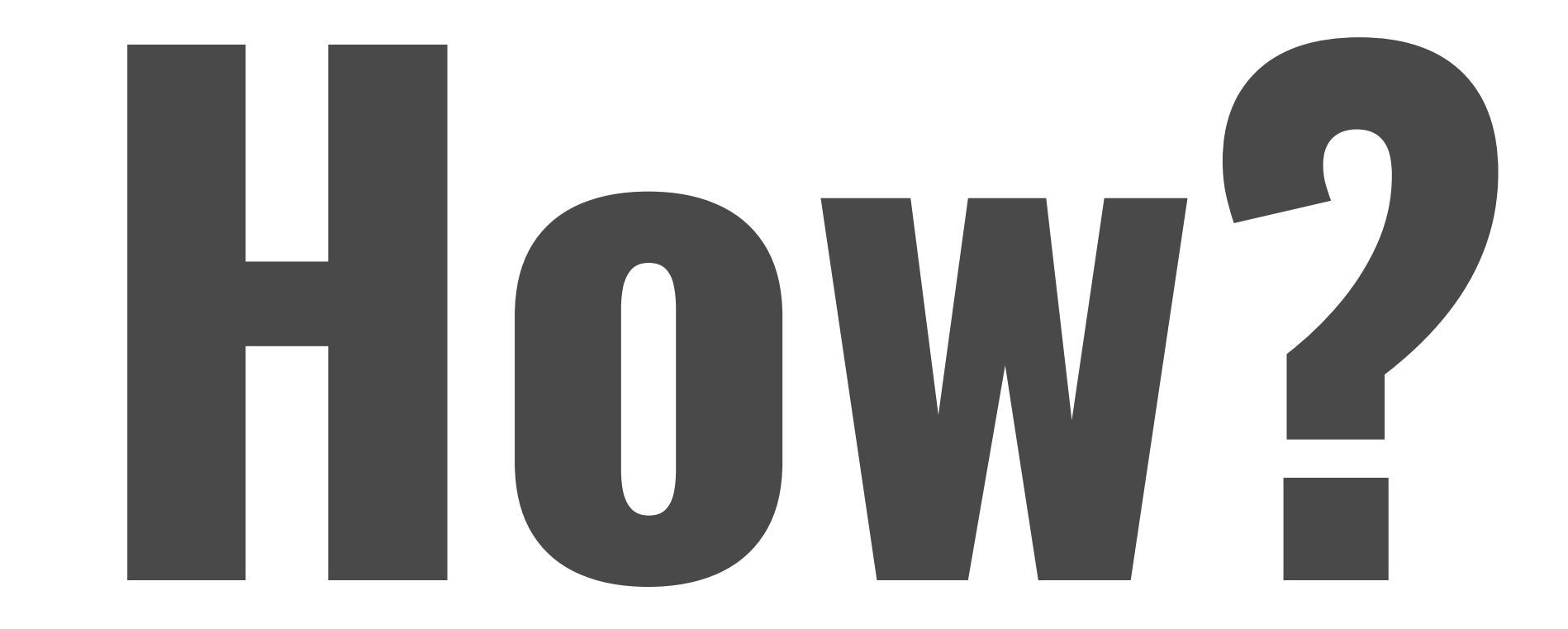

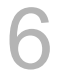

# **Well that's why we need to learn profiling**

- **● where your program spent its time.**
- **● which functions called which other functions while it was executing.**
- **● which pieces of your program are slower than you expected.**

Image Credits: smartbear.com 7

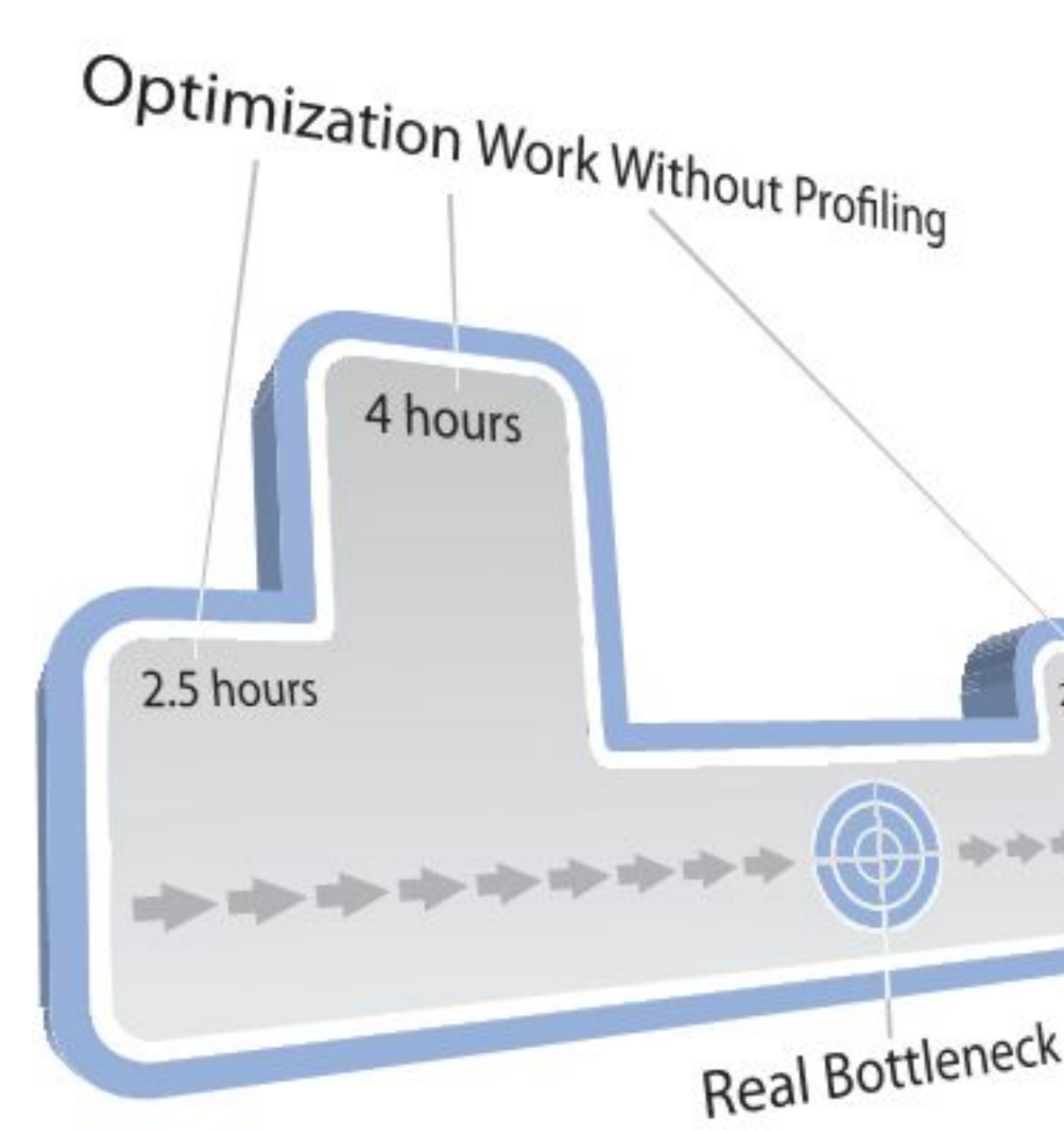

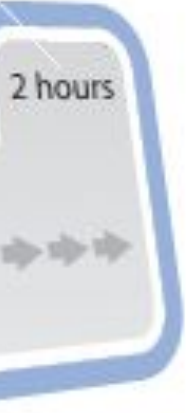

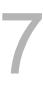

## " Its a tool that does **"** dynamic program analysis"

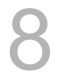

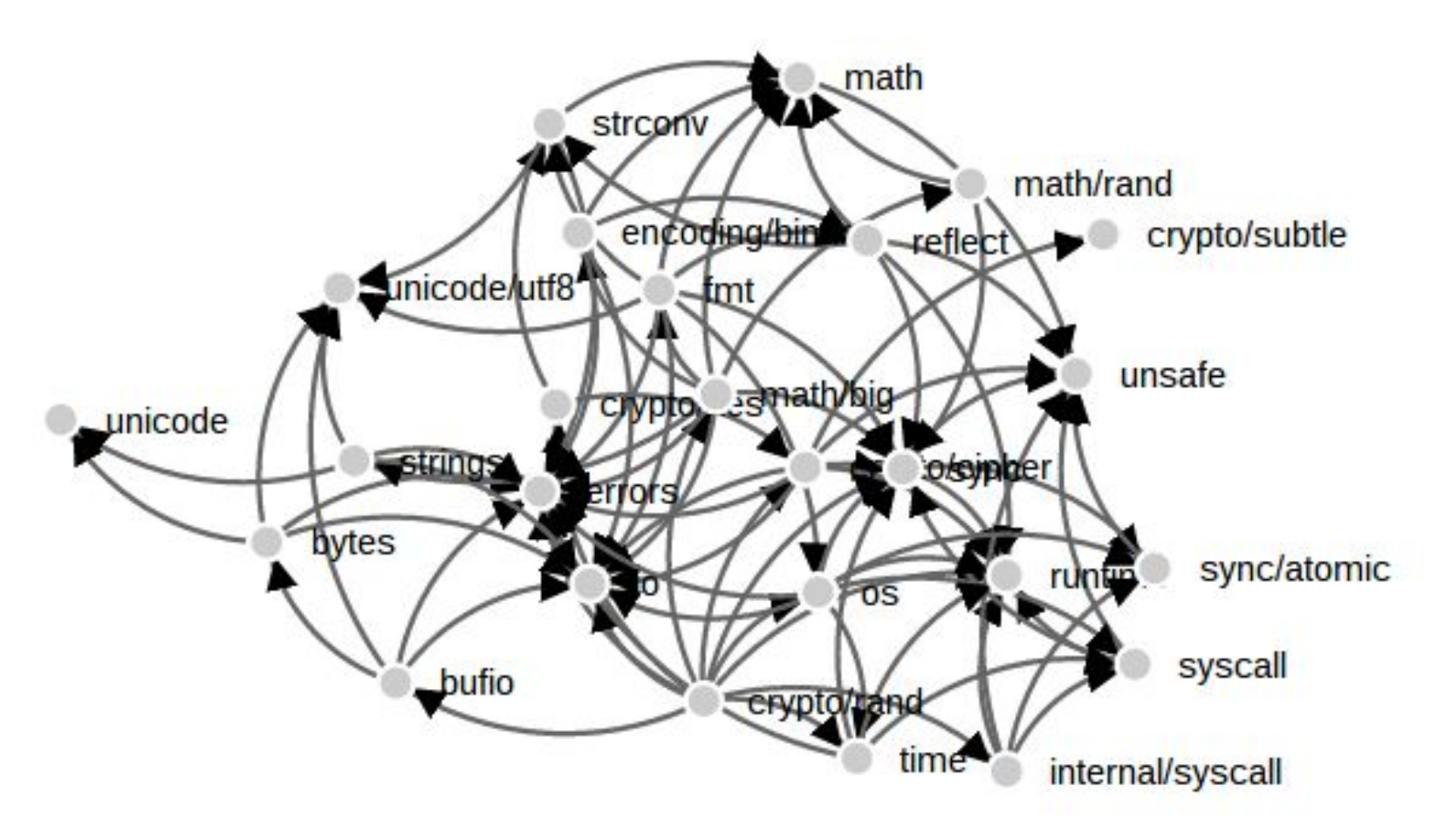

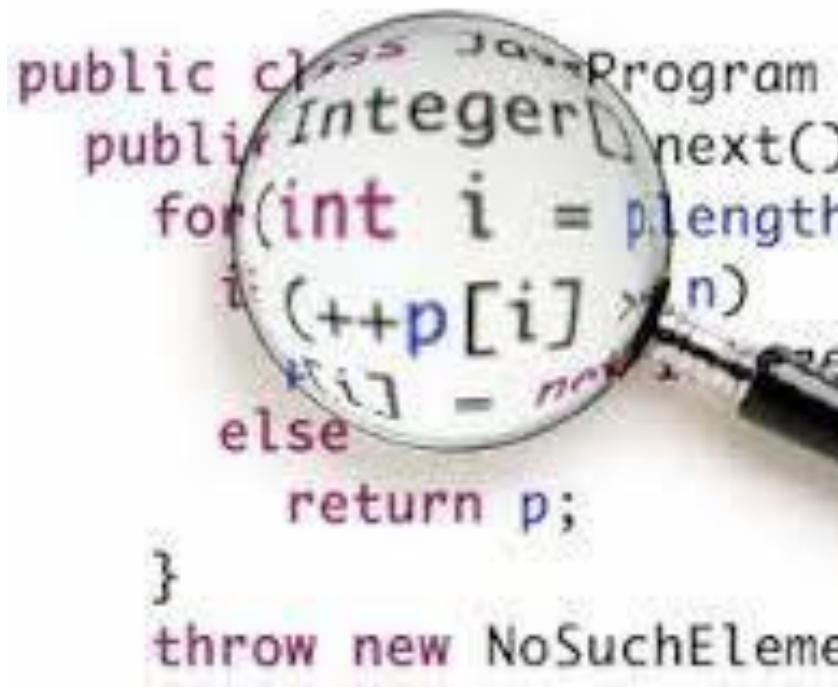

Image Credits: Google

# **Dynamic Static Algorithmic**

The Master Method

$$
\text{If } T(n) \le aT\left(\frac{n}{b}\right) + O(n^d)
$$

then

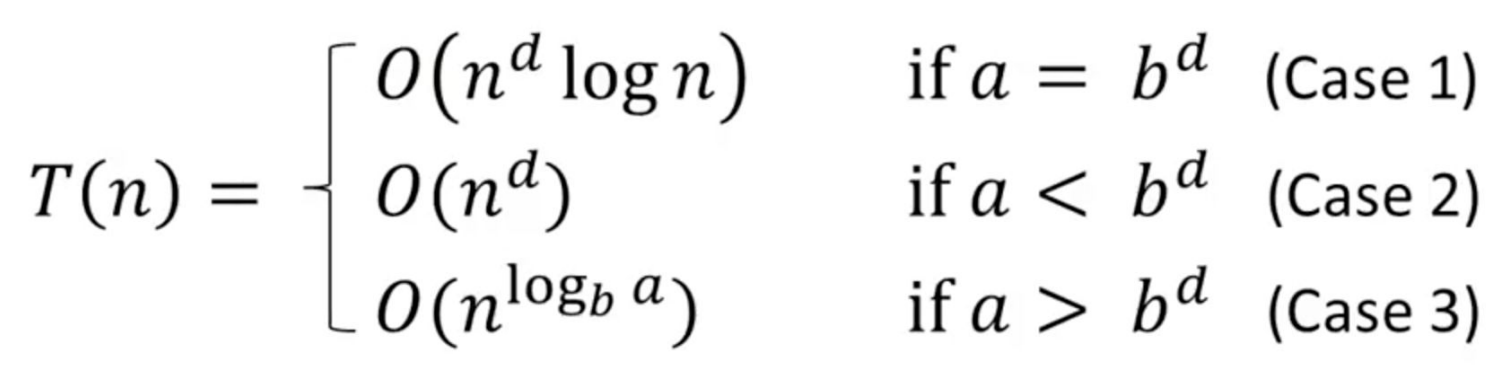

ength - 1;  $i >= 0;$ 

throw new NoSuchElementException();

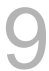

# **Will be Discussing**

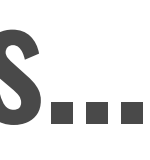

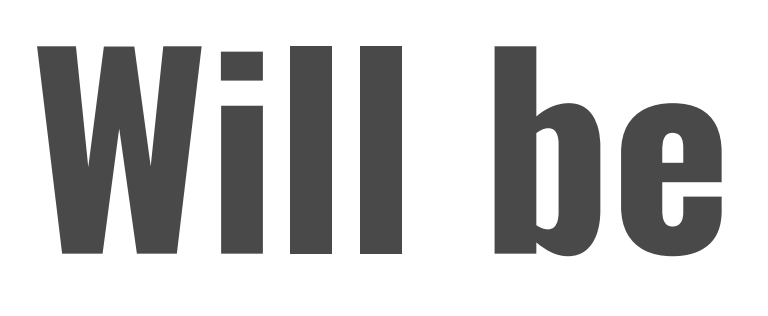

## GPROF LIKWID Valgrind  $\bigvee$ Also what each needs...

There is a **bonus** for you in the end!!

Run tool to analyze the profile data

03

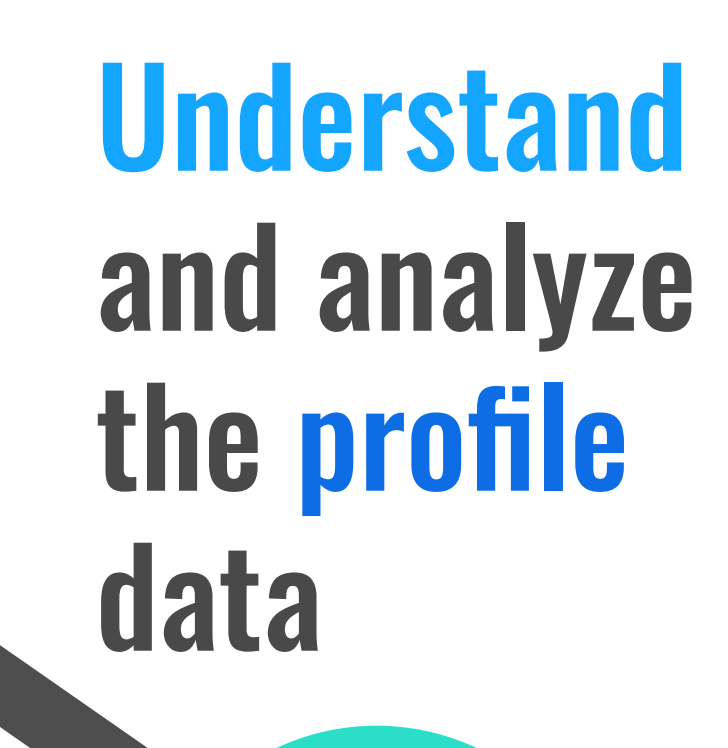

04

Execute your program to Generate a profile data file (usually!)

02

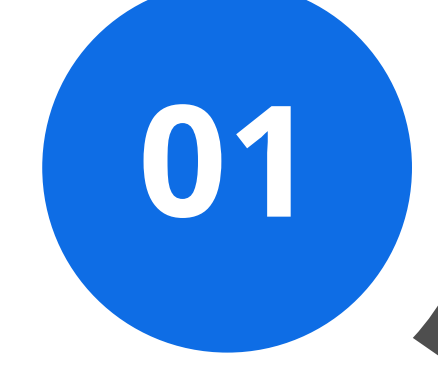

Compile and Link program with profiling enabled

# **Steps in Profiling**

# **Profile!**

# **Profile!**

# **Profile!**

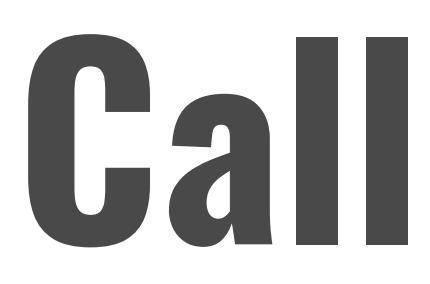

# **What is it?**

# **What does it contain?**

## **Call Graph Flat Profile**

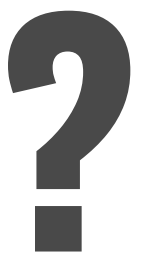

# **How do you know who finished FIRST?!**

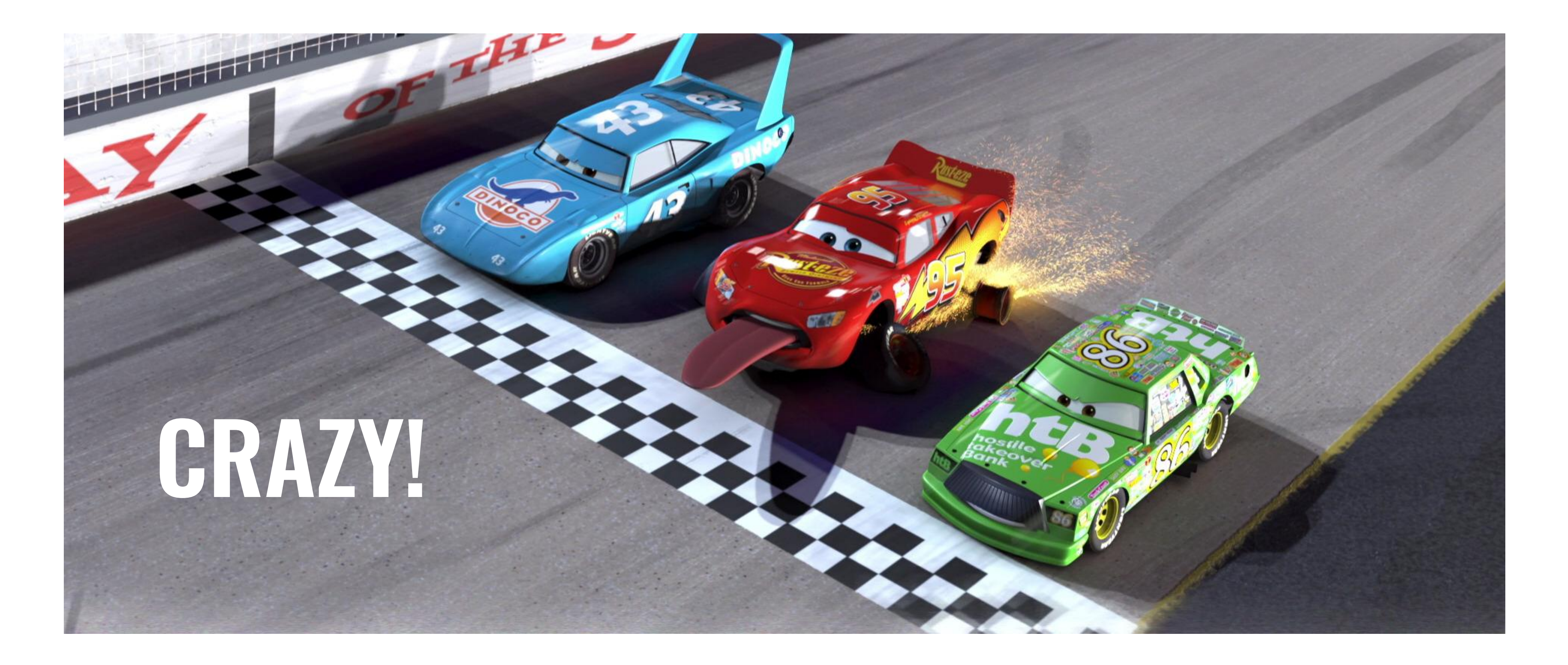

Image Credits: Google

# Therefore, you need measures to measurel

Time(?) is a start...

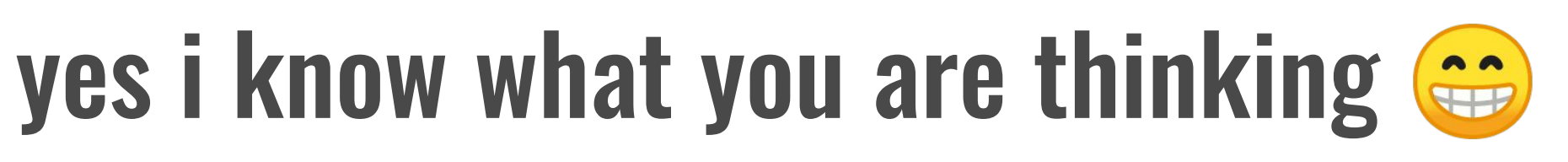

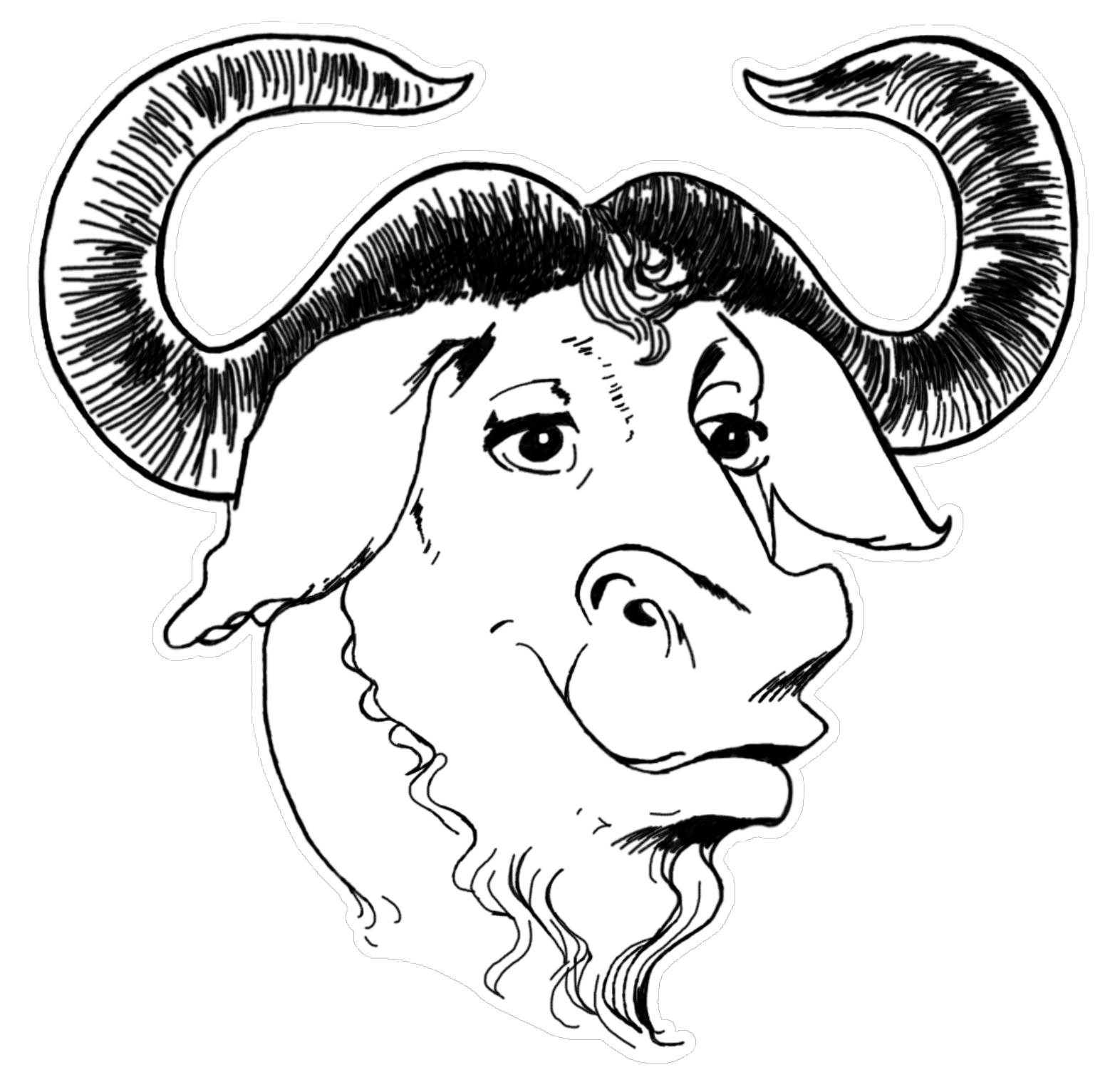

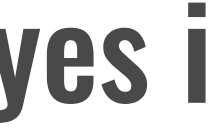

Image Credits: Google

# **GPROF GNUPROF**

#### Gives an execution profile of the program

#### **flag to enable profiling**

\$ sudo apt install binutils \$ gcc\_-pg test\_gprof.c -o test\_gprof \$ ./test\_gprof \$ 1s gmon<tab>

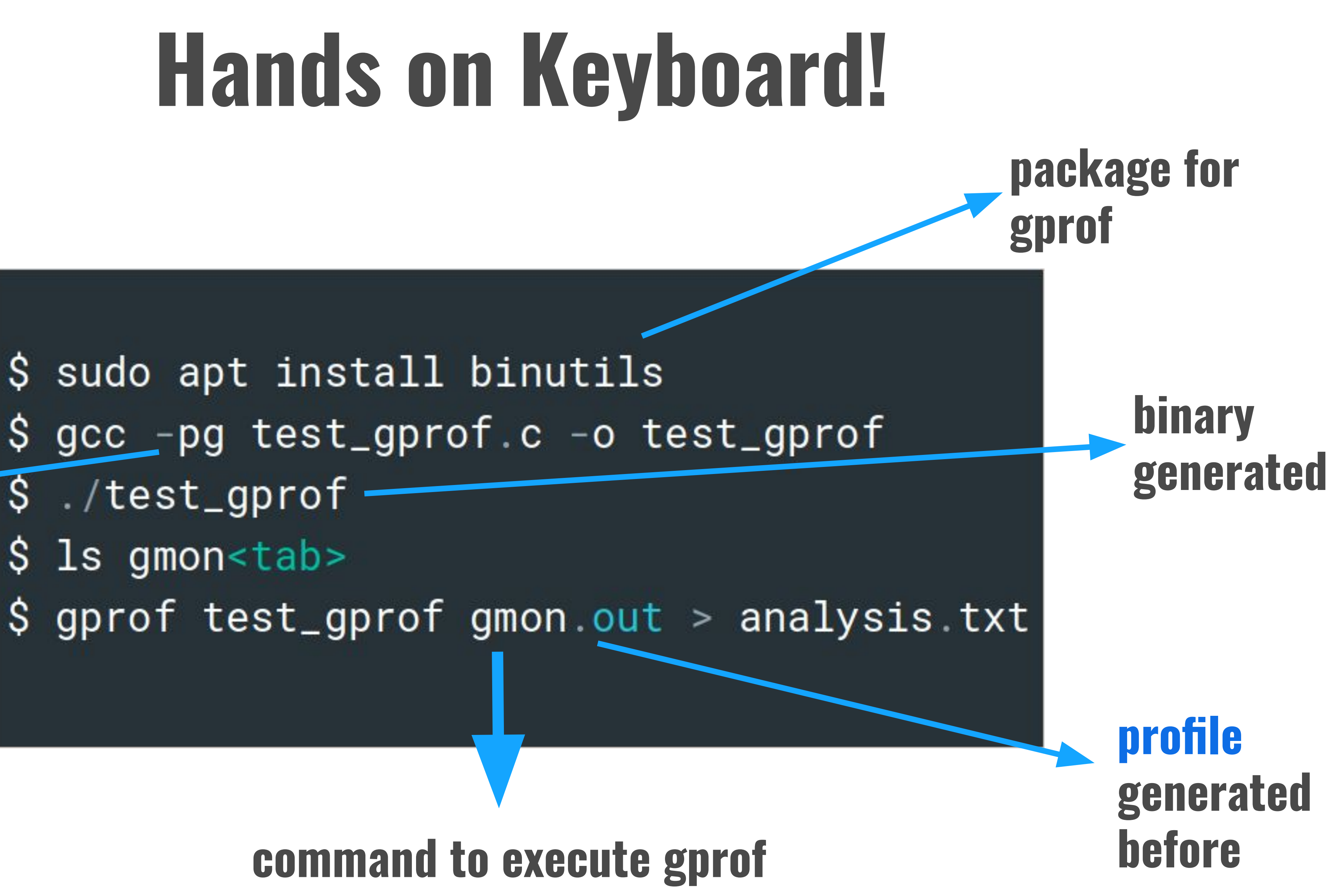

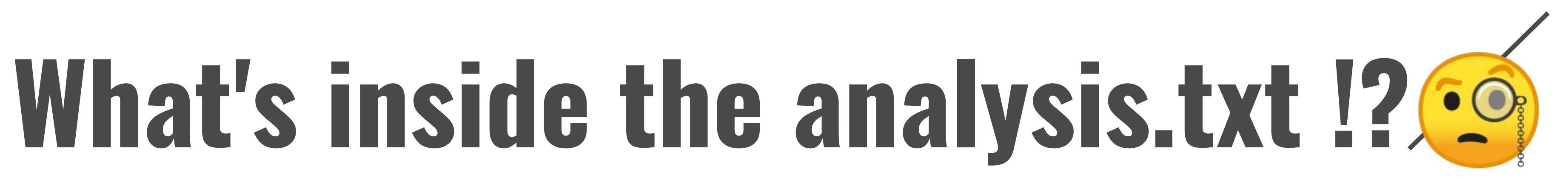

# **Contains Call Graph and Flat Profile**

- **● Flat Prof shows how much time your program spent in each function and how many times that function was called.**
- **which function it called, how many times.**

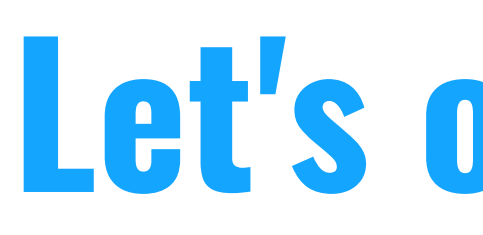

# **● Call Graph shows, for each function, which functions called it,**

## **Let's open in!!**

#### Flat profile:

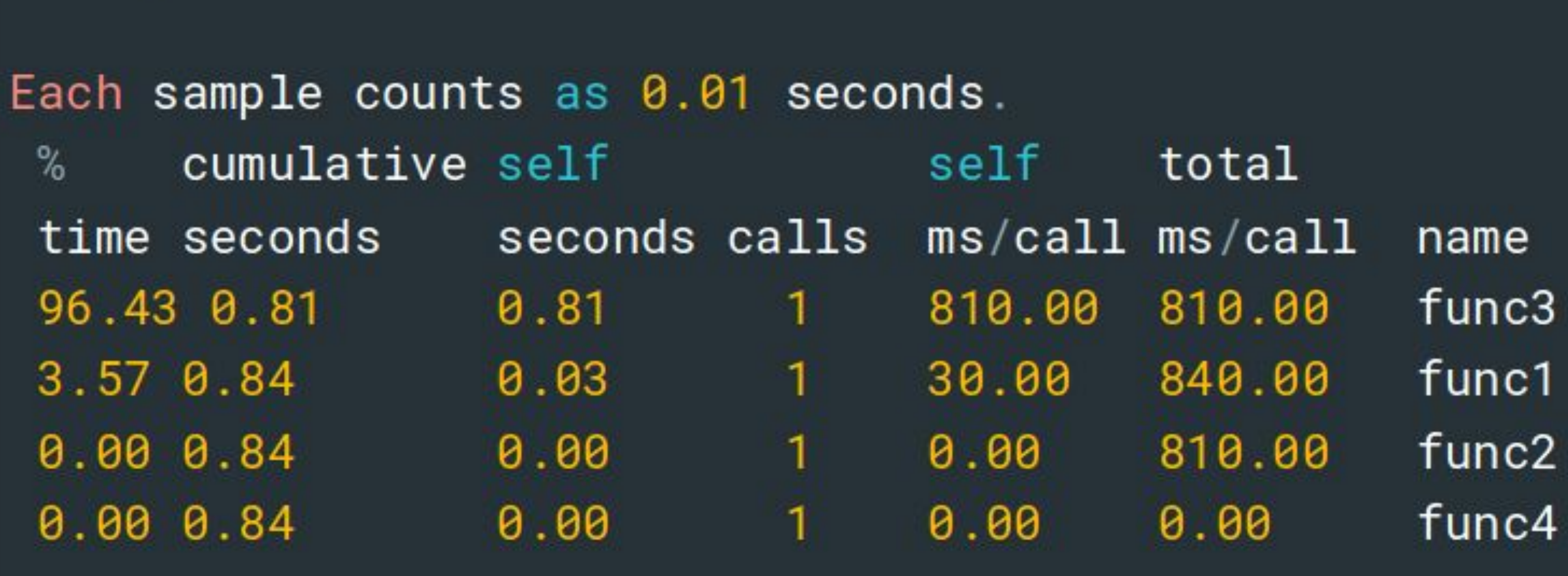

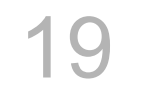

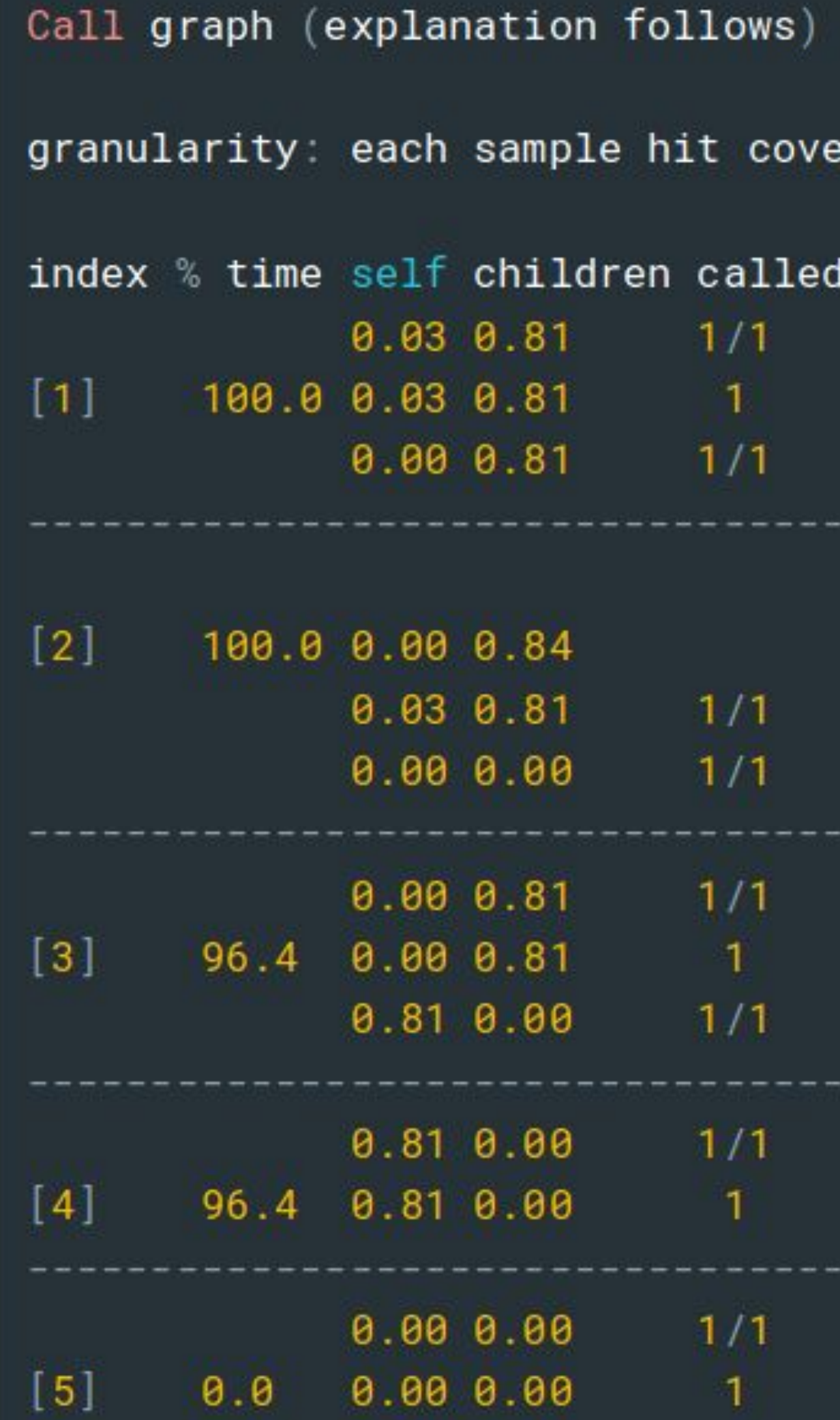

```
ers 4 byte(s) for 1.19\% of 0.84 seconds
```

```
name
  main [2]func1 [1]
  func2 [3]
```

```
<spontaneous>
main [2]
   func1 [1]
   [func4[5]-------------
   func1 [1]
func2 [3]
   func3 [4]
 ------------
   func2 [3]
 func3[4]----------------
   main [2]func4 [5]
```
# **Take some time and play with it!**

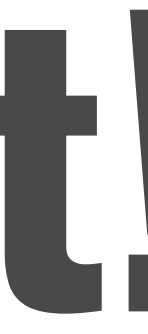

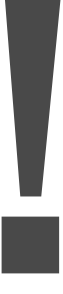

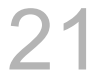

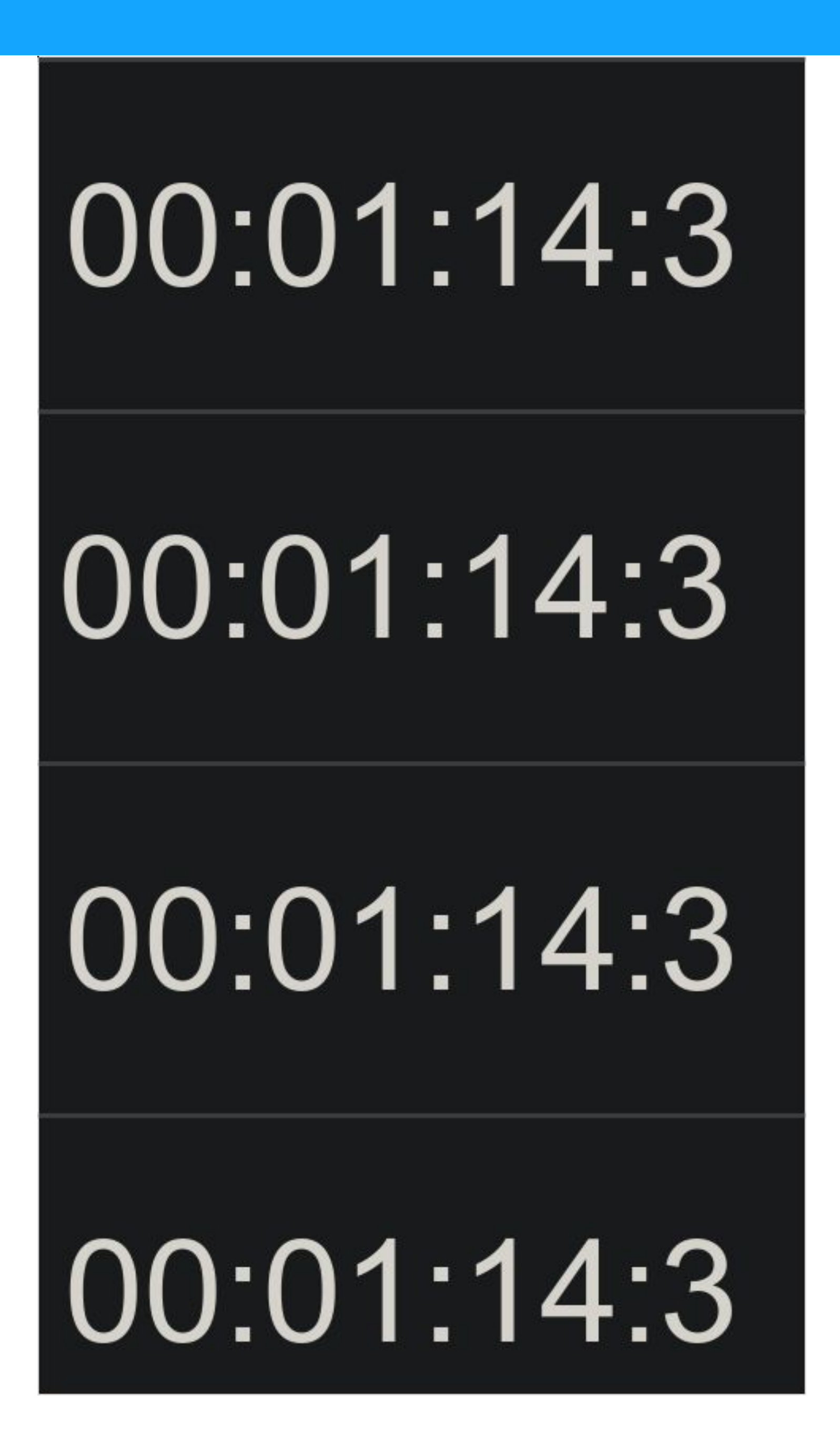

# **Consider this scenario**

## **Need a more accurate/reliable measure or may be some other measures...**

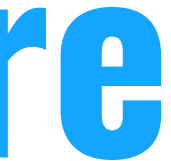

# GPROF

# LIKWID

# Valgrind

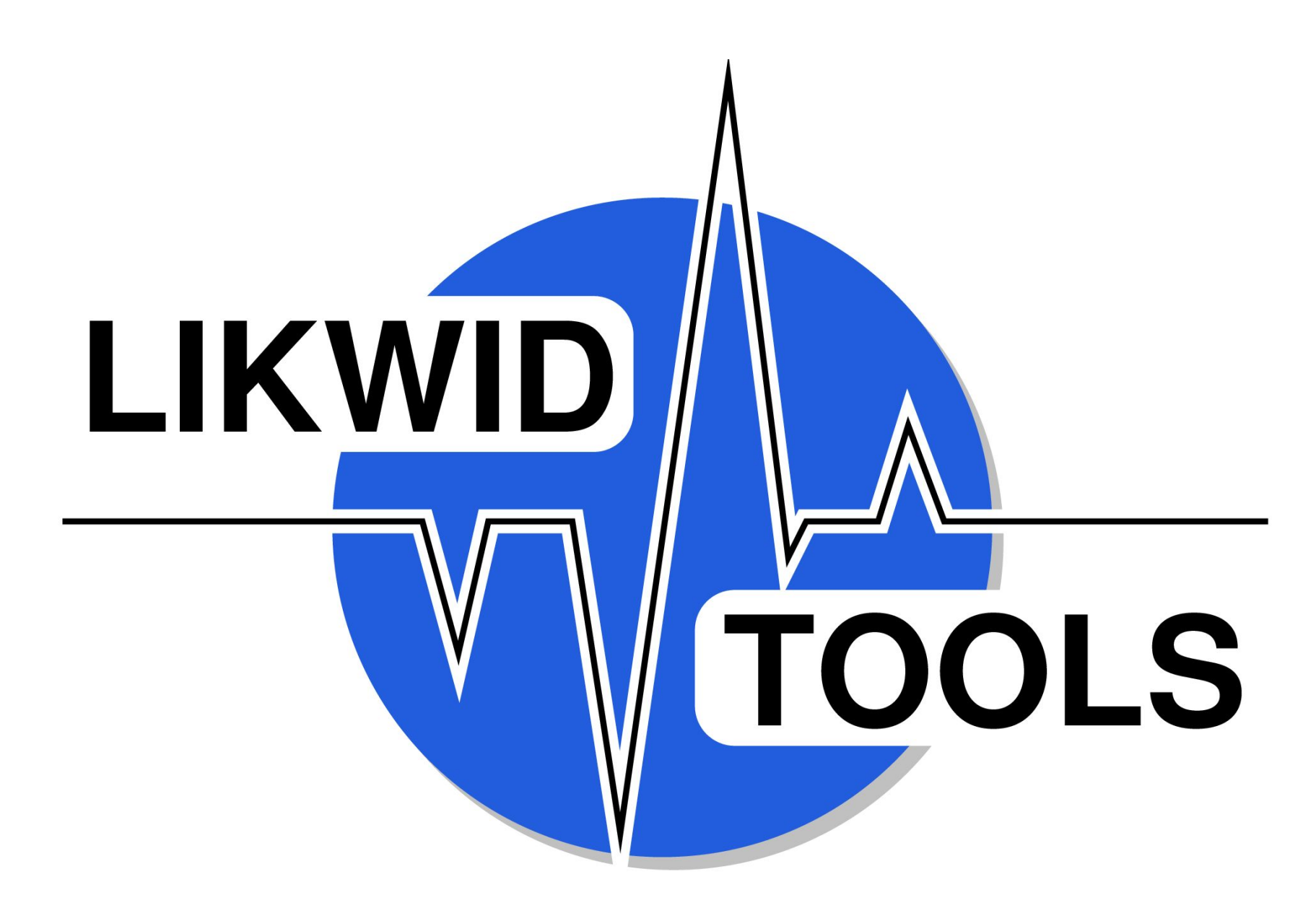

Image Credits: LIKWID group 24

#### a mini toolsuite with various performance analysis measures

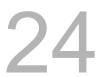

# **LIKWID**

## **About LIKWID**

#### **● Has a variety of tools.**

### **● Gives us a chance to look into hardware metadata -> giving new measures.**

**● The MSRs for starters...**

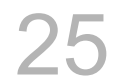

### **●** A Model-Specific Register , one of those hardware registers that helps us debug, trace, measure the program.

## **● We need them for reading CPU performance counters when an operation is done.**

## **● Find the readings in /dev/cpu/\*/msr**

# **MSRs**

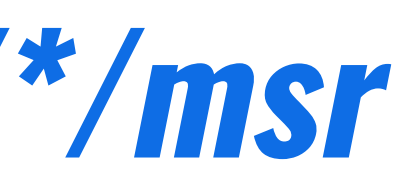

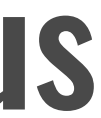

# **The Tools**

## **● likwid-topology: print thread, cache and NUMA topology**

### **● likwid-perfctr: configure and read out hardware performance counters on Intel, AMD and ARMv8 processors**

## **● likwid-powermeter: read out RAPL Energy information and get**

**info about Turbo mode steps**

## **● likwid-pin: pin your threaded application (pthread, Intel and gcc OpenMP to dedicated processors)**

### **● likwid-bench: Micro benchmarking platform**

### **● likwid-features: Print and manipulate cpu features like hardware**

**prefetchers**

# **Cont.**

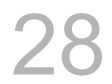

## **● likwid-genTopoCfg: Dumps topology information to a file**

## **● likwid-mpirun: Wrapper to start MPI and Hybrid MPI/OpenMP applications (Supports Intel MPI, OpenMPI, MPICH and SLURM)**

**plots live graphs of performance metrics using gnuplot**  $\circ$ 

# **● likwid-perfscope: Frontend to the timeline mode of likwid-perfctr,**

## **Cont..**

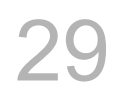

## **● likwid-memsweeper: Sweep memory of NUMA domains and evict cachelines from the last level cache**

## **● likwid-setFrequencies: Tool to control the CPU and Uncore frequencies (x86 only)**

## **Cont...**

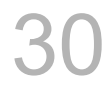

# **Permission denied? Couldn't Find them?**

# sudo modprobe msr

• Depending on the number of CPUs and number of processors, the number of msr files may vary.

sudo chmod +rw /dev/cpu/\*/msr

• Each file is given a MSR NUMBER. We use it to access the respective msr.

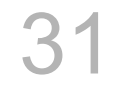

# **Installing LIKWID**

## ● Link for the repo <https://github.com/RRZE-HPC/likwid>

## • Follow the steps from that site.

## \$ tar -xjf likwid-<VERSION>.tar.bz2 \$ cd likwid-<VERSION> \$ vi config mk  $$$  make \$ sudo make install

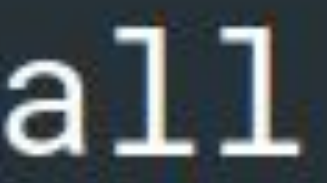

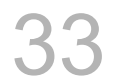

# **Hands on LIKWID! (perfctr)**

#### $$$  likwid-perfctr -a likwid-perfctr -e  $\mathsf{S}$

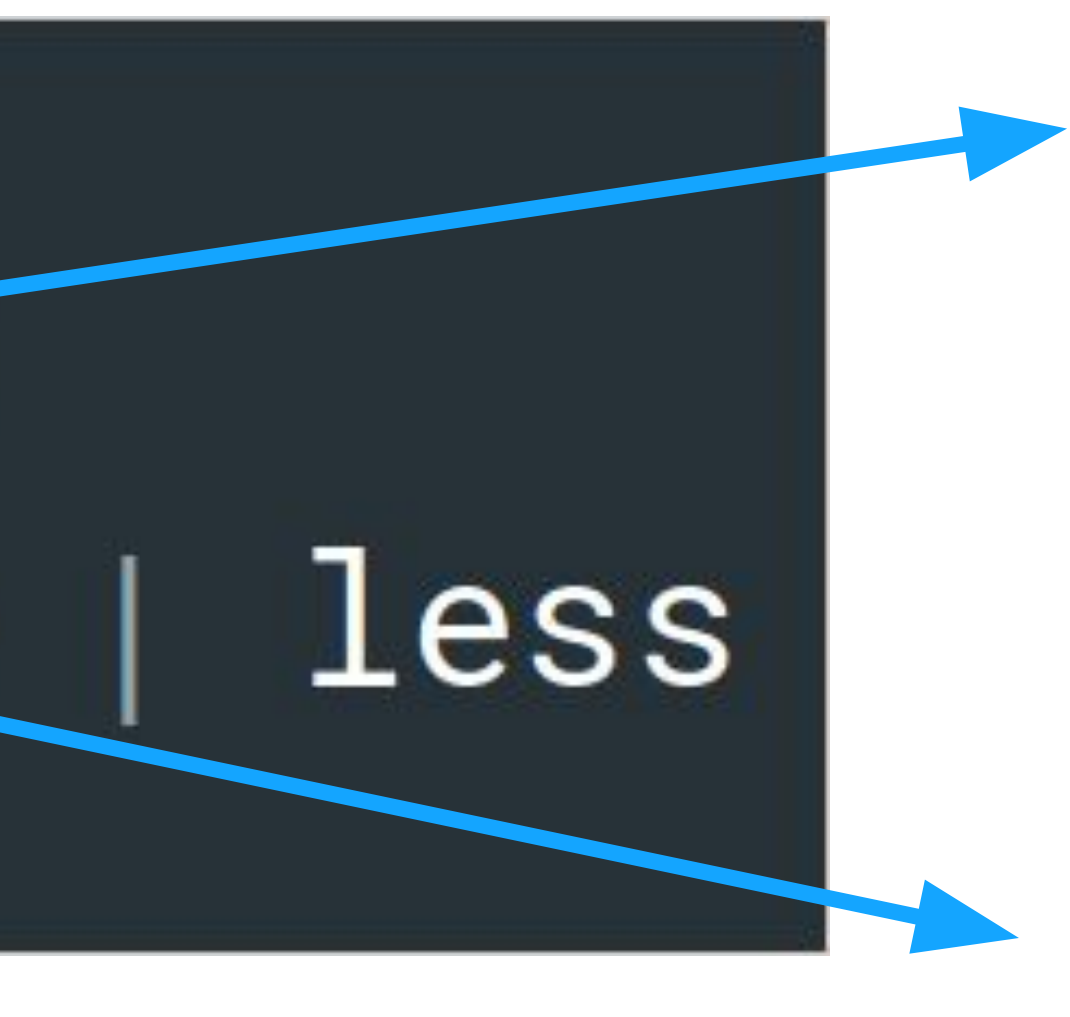

#### **Shows supported groups**

#### **supported counter registers and events**

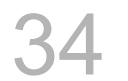

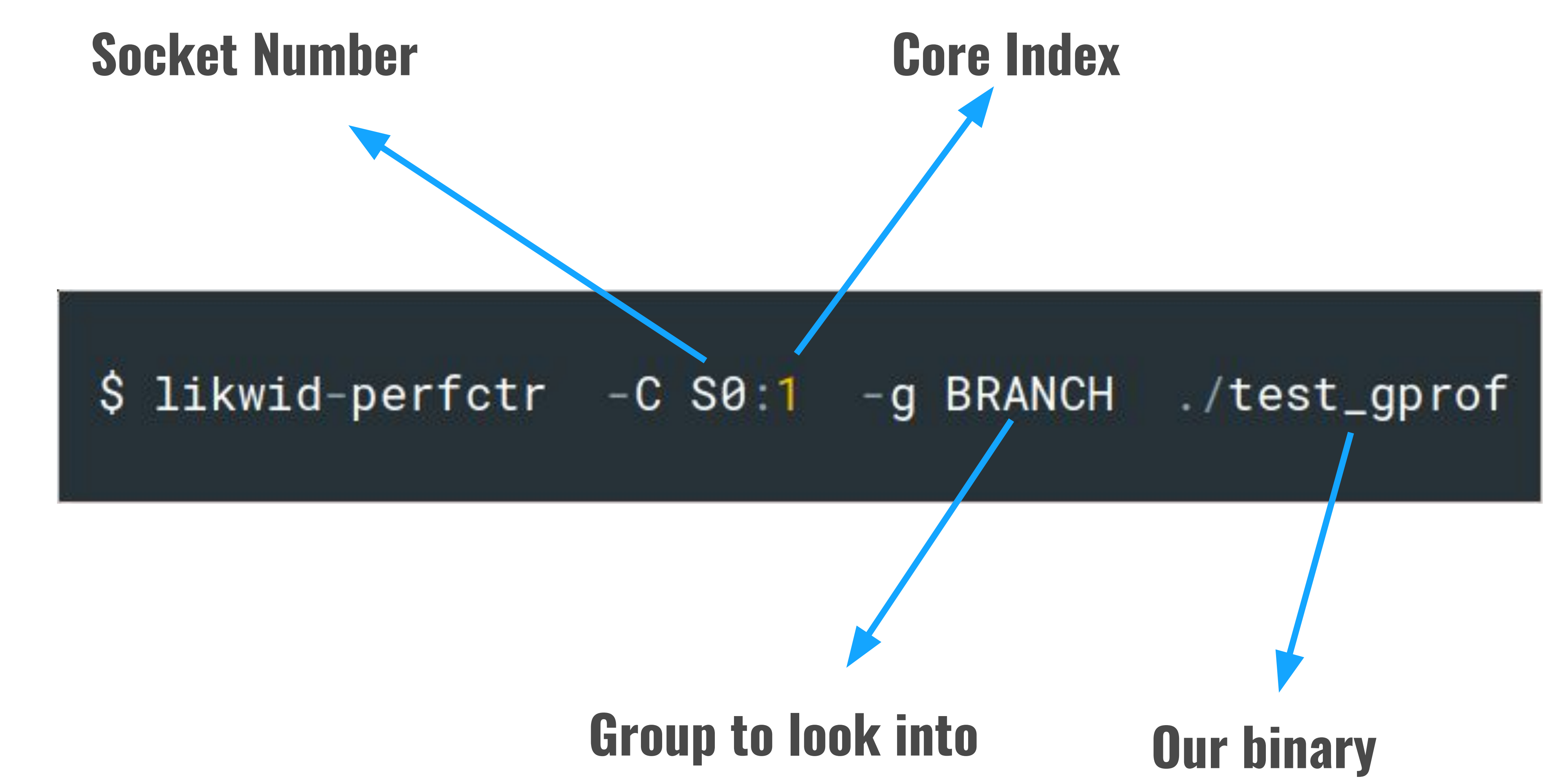

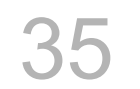

# **Execute and try to infer the output**

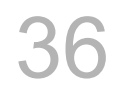

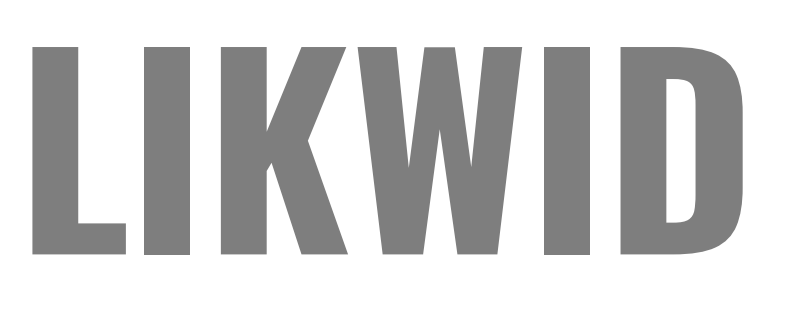

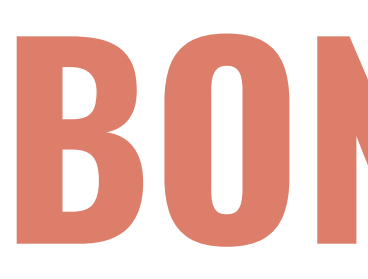

# Valgrind

# BONUS(2)

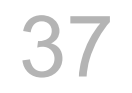

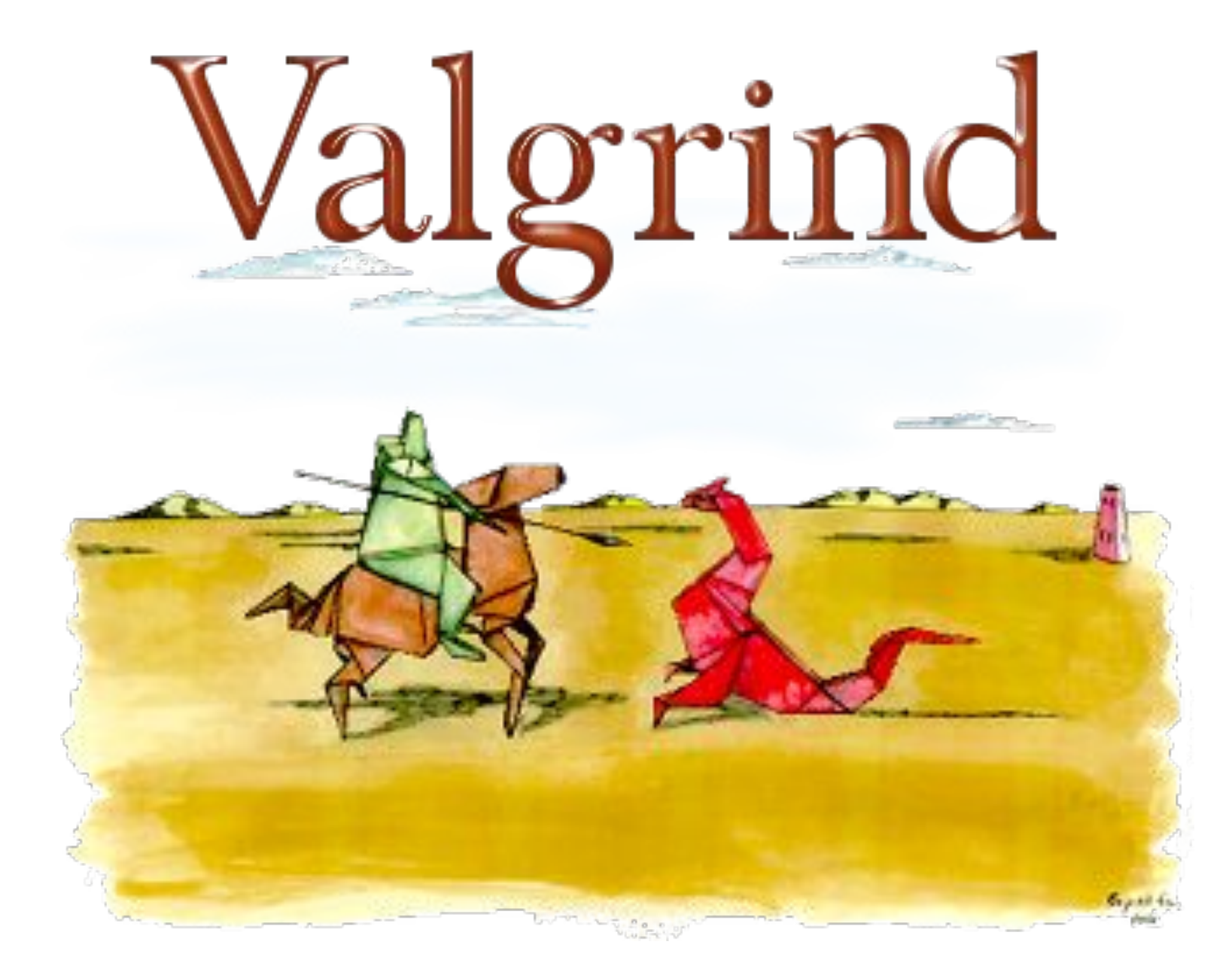

Image Credits: Valgrind group 38

#### a mega toolsuite with various performance analysis measures (memory based?)

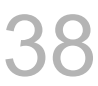

# **Valgrind**

# **About Valgrind**

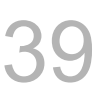

### **● Has a variety of tools.**

## If you don't want to worry about memory leaks start using RUST or OCaml !!!

### **● It can detect many memory-related errors that are common in C and C++ programs and that can lead to crashes and unpredictable behaviour.**

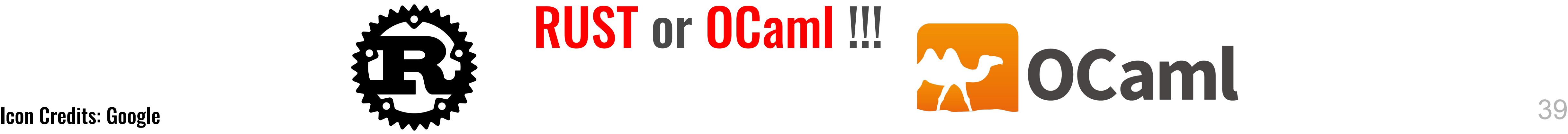

# **The Tools**

### **● MemCheck: detects memory management problems.**

### **● Cache-grind: Cache and Branch Predictor profiler, for analysis of the behaviour of caches**

### **● Call-grind: extension to cache-grind which provides a call graph**

## **● Massif: is a heap profiler. Monitors the program's heap space ● Helgrind: is a thread debugger, for data races in multithreaded programs. ● DRD: similar to Helgrind but takes less memory to perform the analysis**

### **There are other experimental tools in this suite , have a look at them**

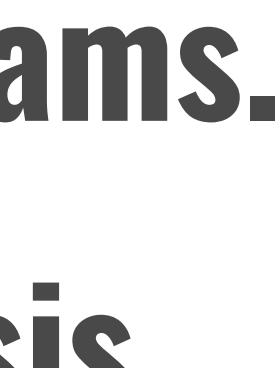

# **Cont.**

# **Why bother about memory leaks or management**

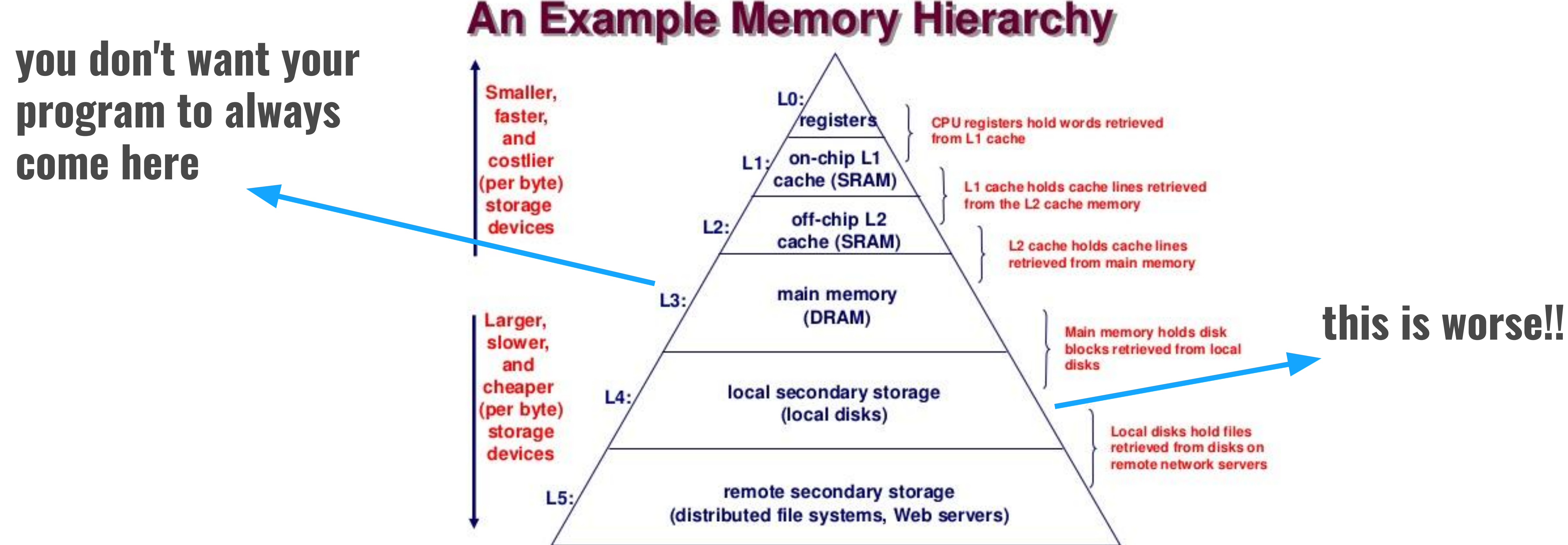

Image Credits: Google & CMU 42

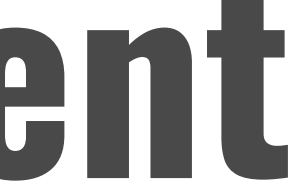

Try to avoid \$ misses !

# **Installation**

\$ cd valgrind<tab> \$ ./configure  $$$  make  $-$ j4 \$ sudo make install

# \$ tar -zxvf valgrind<tab>

## **Valgrind → Cache-Grind**

### **● It gives the statistics of the form, keep them in mind !!:**

## **Xyz X**∈ **{I, D, LL} y**∈ **{1, L} z**∈ **{r,w, mr, mw}**

**I → Instruction D → Data LL → Last Level r → read**  $w \rightarrow w$ rite **mr → read miss mw → write miss**

# **Lets CacheGrind !**

#### $valgrind -tool = cachegrind   $pprog>$$ S. cg\_annotate <file\_name>  $\mathsf{S}$

#### --branch-sim=yes

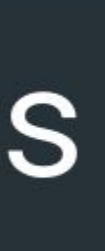

**add this with first command for branch prediction analysis**

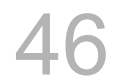

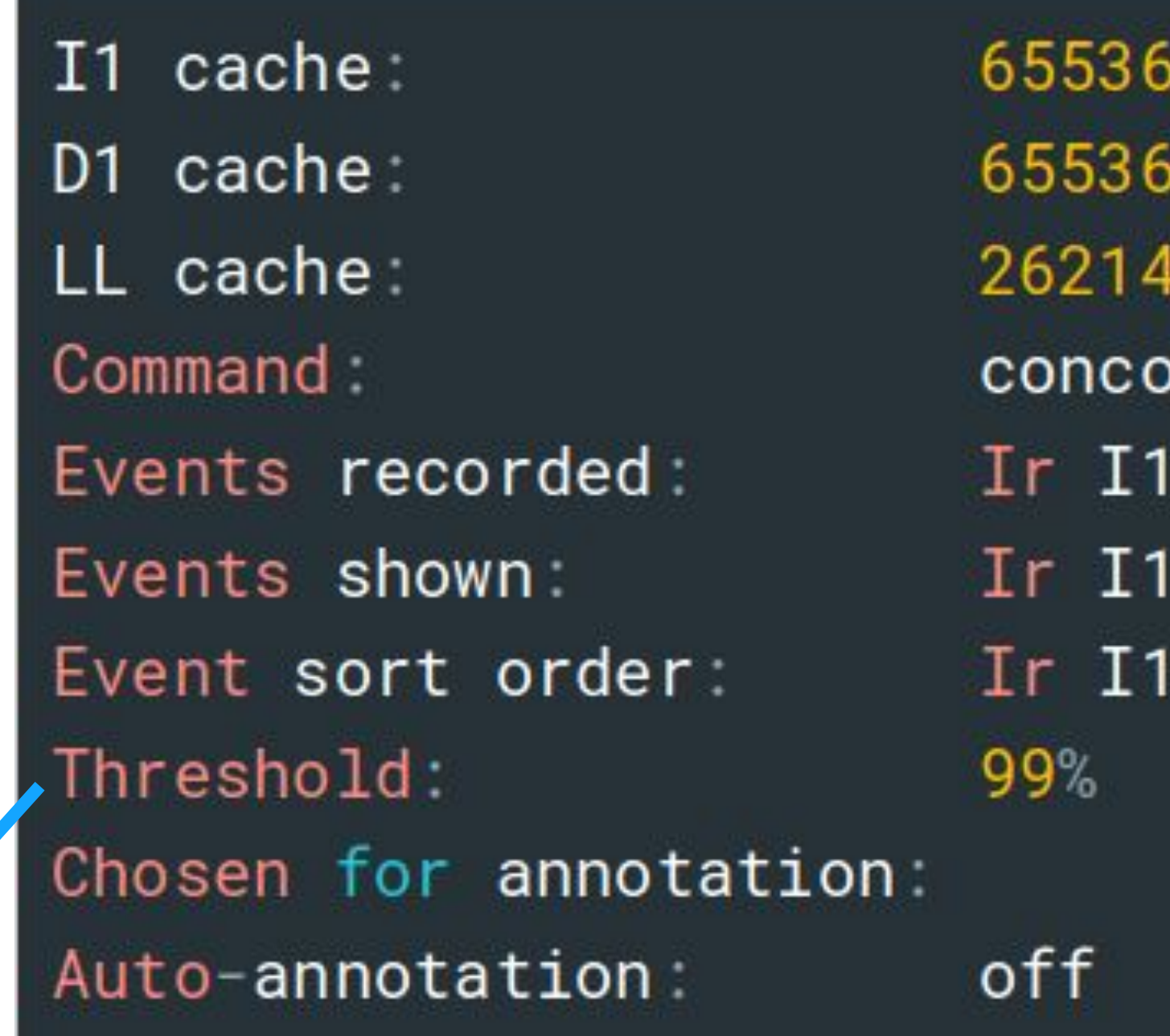

#### **if you want even the smallest counts to be shown** 47

B, 64 B, 2-way associative B, 64 B, 2-way associative 14 B, 64 B, 8-way associative ord vg\_to\_ucode.c mr ILmr Dr D1mr DLmr Dw D1mw DLmw mr ILmr Dr D1mr DLmr Dw D1mw DLmw mr ILmr Dr D1mr DLmr Dw D1mw DLmw

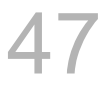

#### \$ cg\_annotate <file\_name> <source\_file>

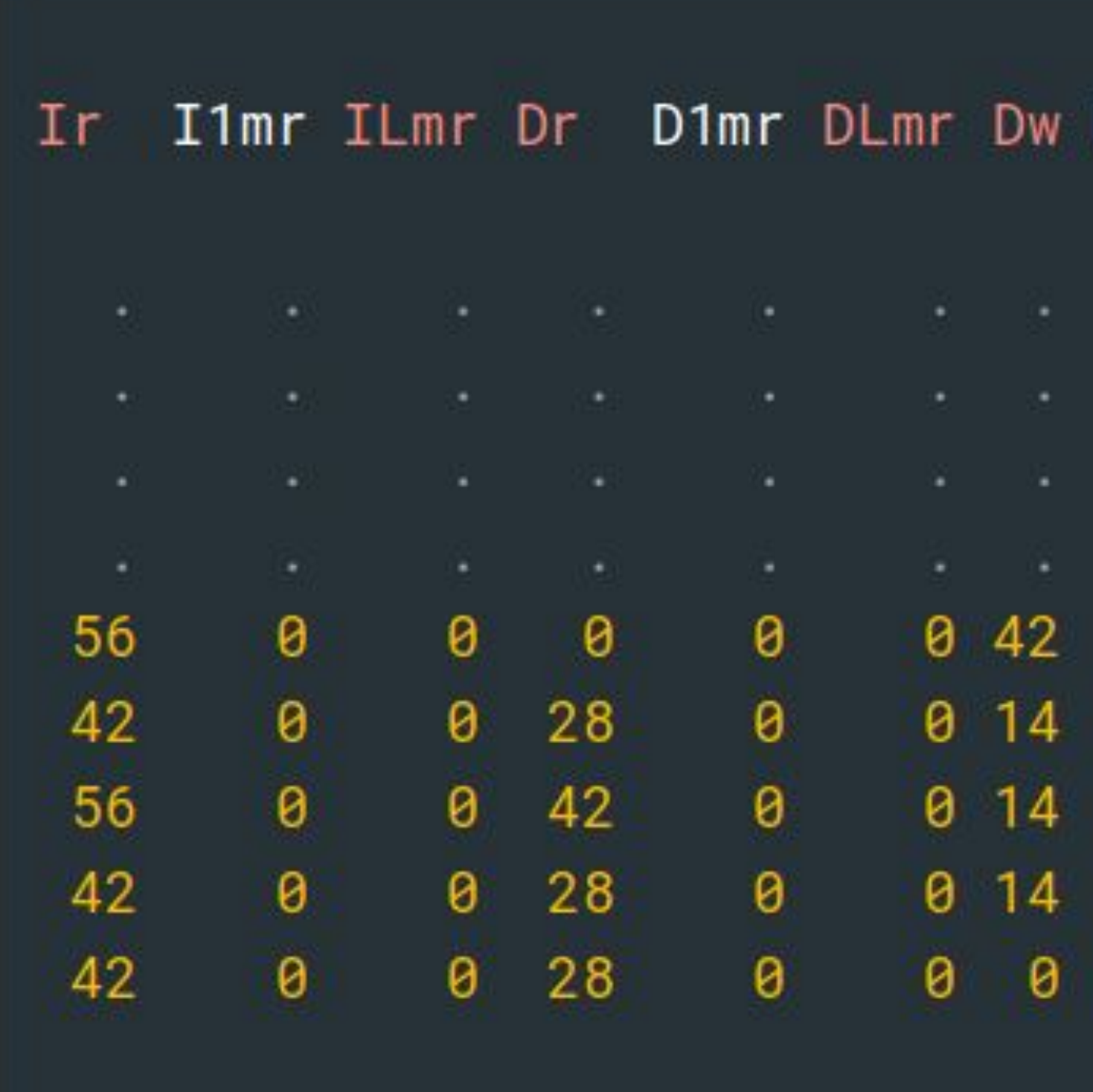

#### D1mw DLmw

```
. #include <stdio.h>
     . void swap(int *xp, int *yp)
\theta\theta \in\theta int temp = *xp;
\theta\theta \theta *xp = *yp;
  \theta *yp = temp;
\theta\theta\theta
```
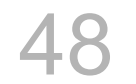

# Take your time and try not to miss the \$ accesses !

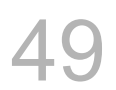

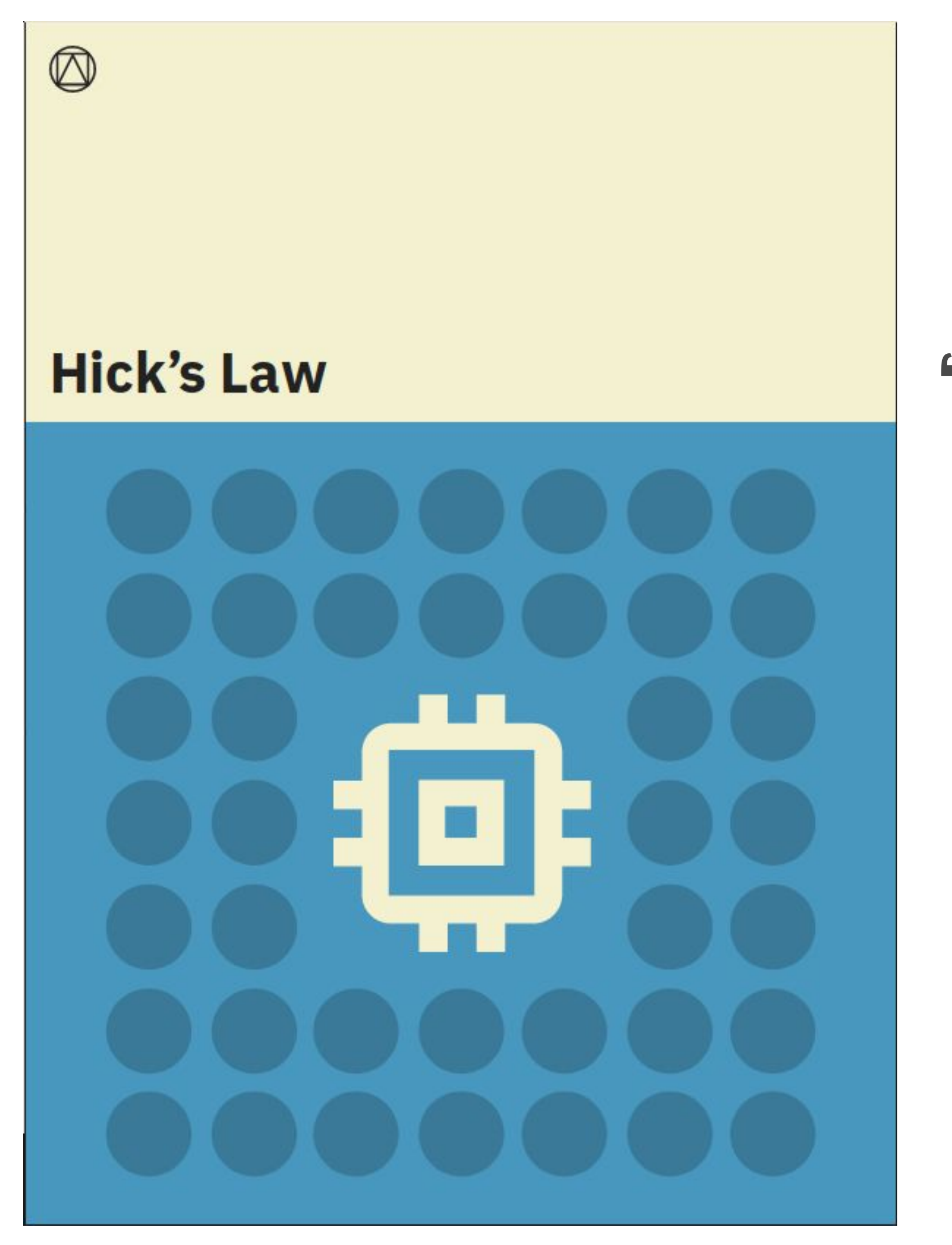

Image Credits: Jon Labonski UX design 50

### " The time it takes to make a decision increases with the number and complexity of choices."

## SOOO Many profiling tools around...

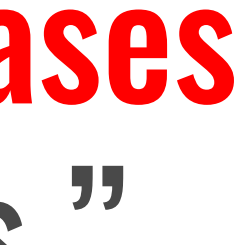

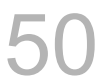

# **How to Select Which Profiler!?**

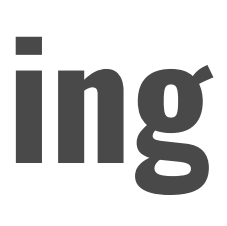

- **● Profiler Use Challenges**
- **● Low Impact, Integrated Profiling**
- **● Ease of Use**
- **● Multiple measurements**
- **● Detailed Reporting**

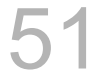

# **Benchmarking Vs Profiling**

### **● Select 2 programs**

- **● Put them against each other**
- **● Get a metric/score and Compare**

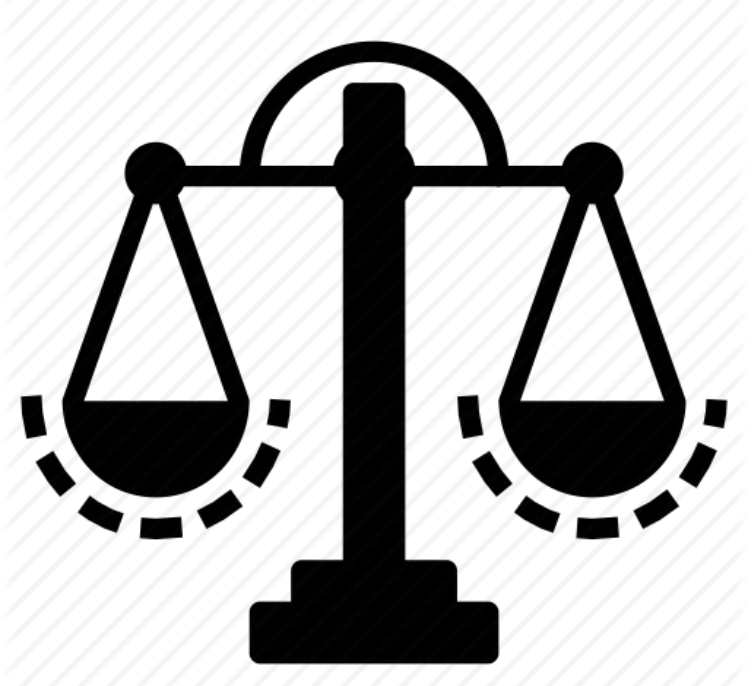

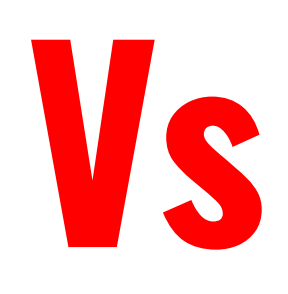

## **YOU TELL ME!!!**

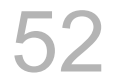

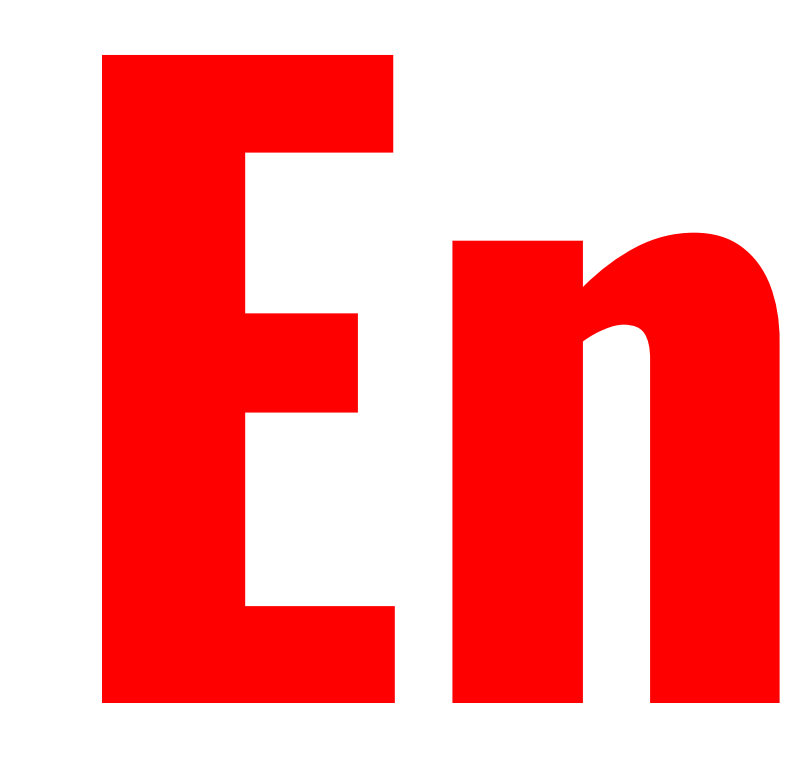

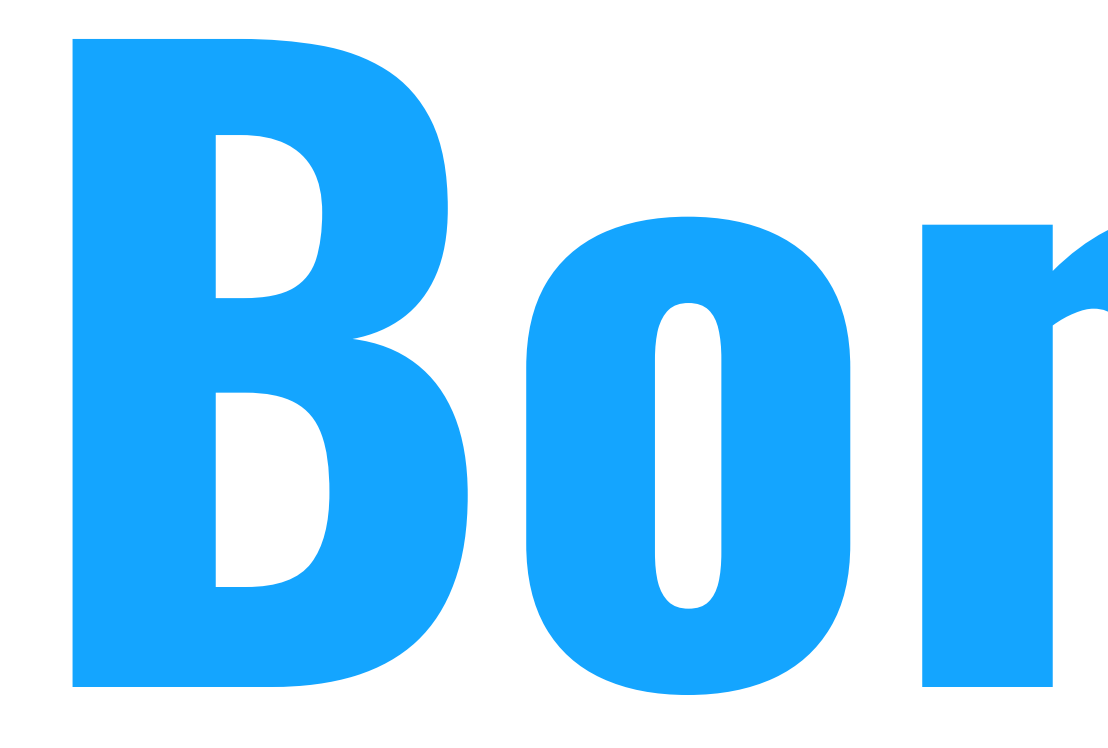

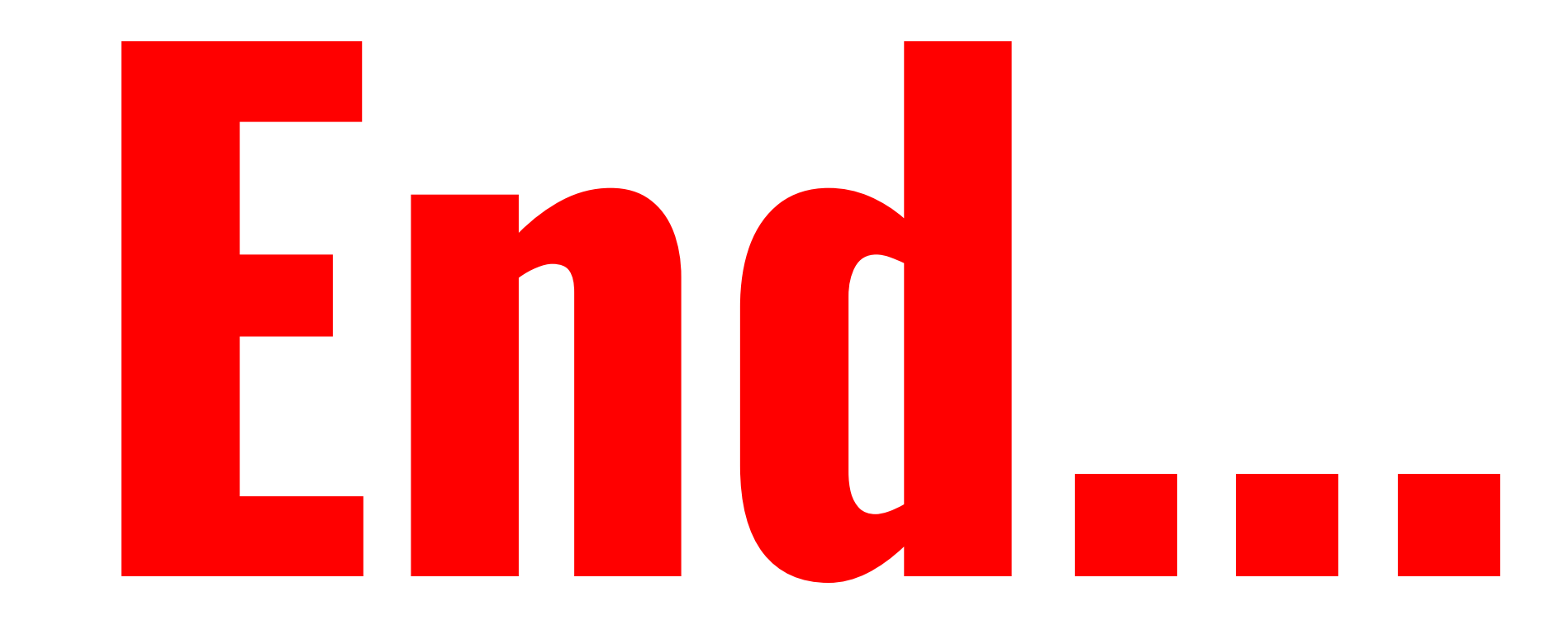

# **Bonus?**

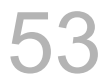

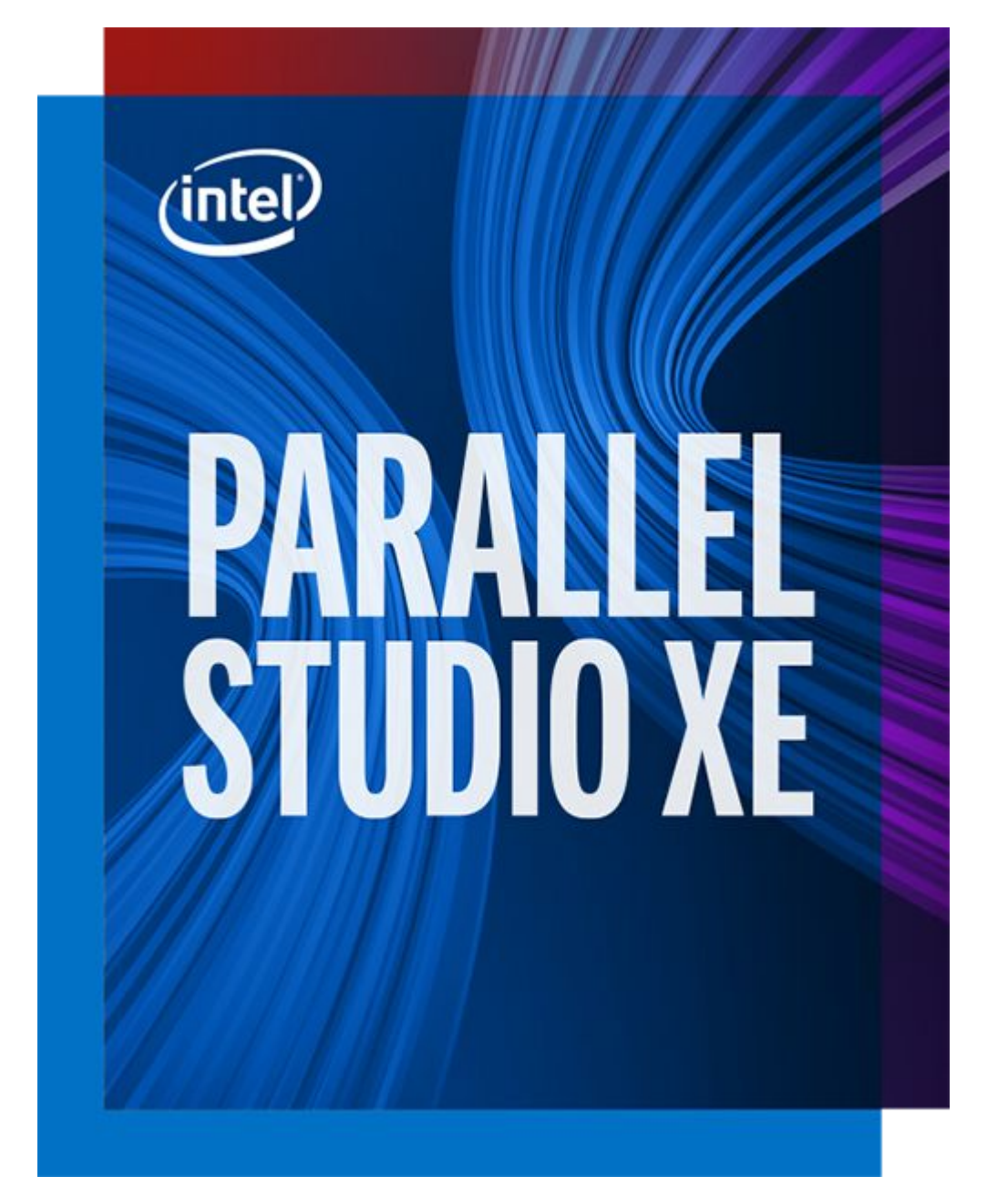

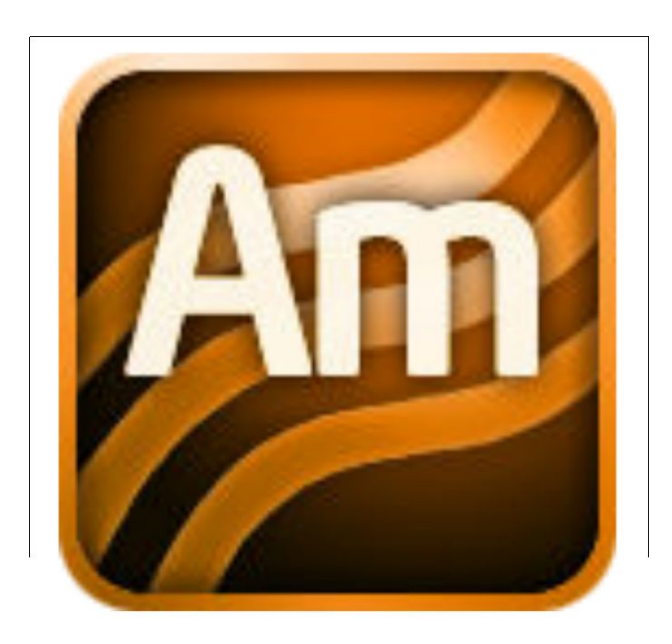

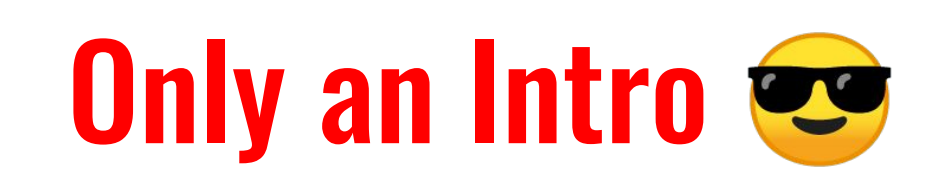

# VTune

#### So powerful you don't know you witnessed!

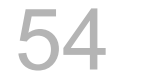

# **Why This**

# **● Supports C, C++, DPC++, Google Go\*, Fortran ,Python(!) & more...**

- **● Pinpoint HOTSPOT identification.**
- 
- **● Microarchitecture level profiling!!**
- **● Local and remote data collection**

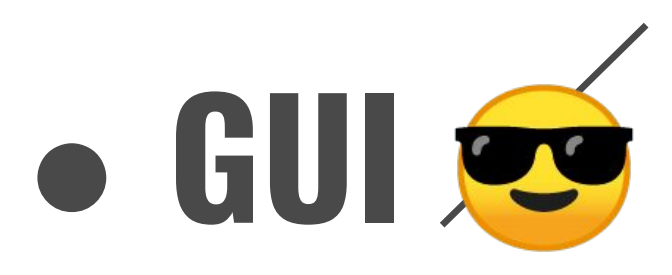

**● and ofcourse INTEL and much more……………………….**

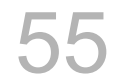

# **VTune Flow**

#### 1. Start **VTune Amplifier**

- As Standalone
	- o GUI
	- o Command line
- From Studio package
	- o Intel Parallel Studio XE
	- o Intel System Studio
	- o Intel Media Server Studio
- Within Microsoft\* Visual Studio

• WHERE

· WHAT

• HOW

#### 2. Configure and **Run Analysis**

#### 3. Analyze **Performance Data**

- o Local host
- o Remote system
- o Arbitrary host
- o Android device

- o Application
- o Process
- o System

- o Hotspots
- o Microarchitecture
- o Parallelism
- o Platform analyses
- Summary window
- Source/Assembly pane

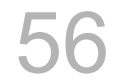

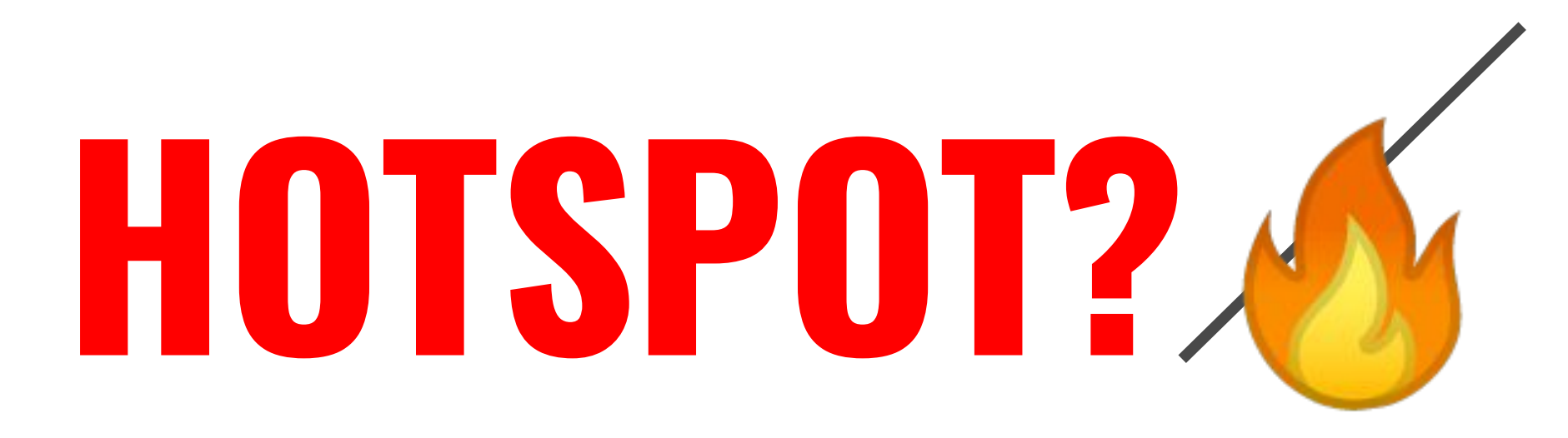

## **Where in a system or application there is significant amount of activity**

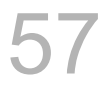

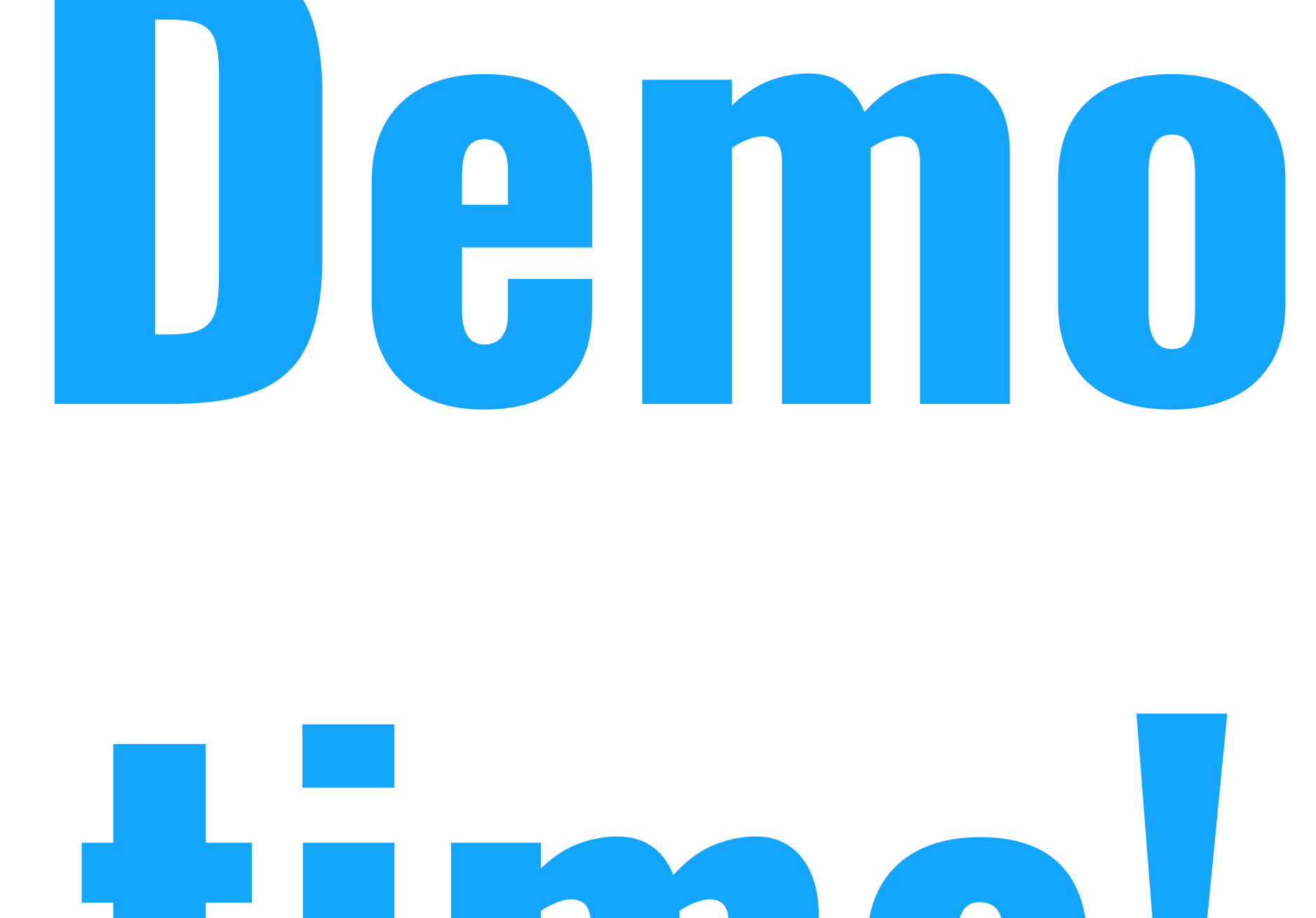

# **time!**

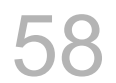

# **Thanks!**

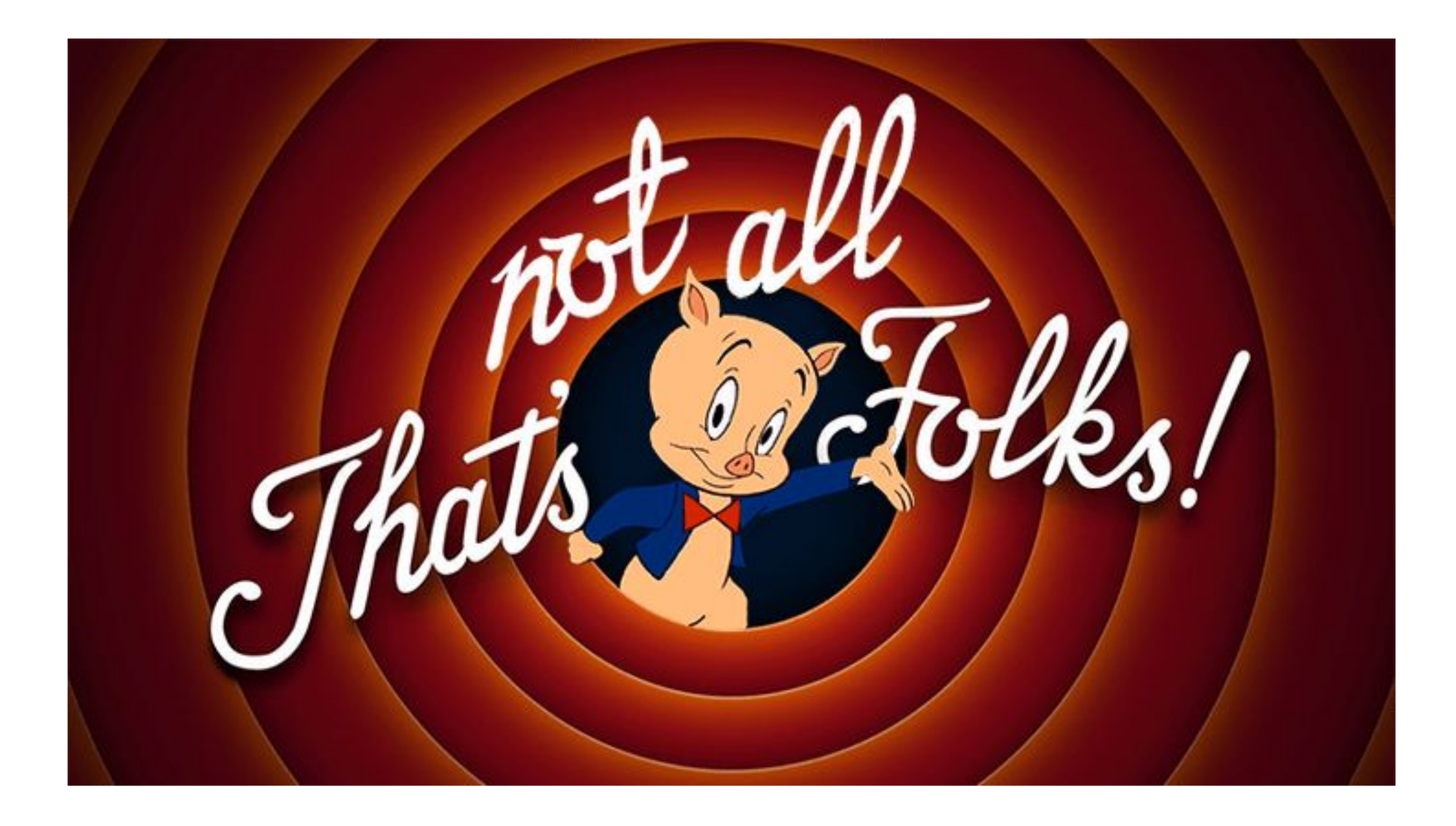

#### **You can find me at: nitesh8998.gitlab.io**

#### Any questions?

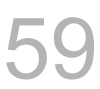

59 © 2019 G S Nitesh Narayana All Rights Reserved